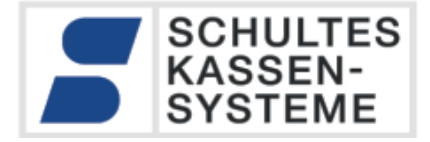

# **SCHULTES Kassensysteme**

# GoBD

Technische Beschreibung der SCHULTES Kassen der Serie S-700 bluepos® Leitfaden zur Erstellung der Verfahrensdokumentation

V. 2.2, Stand August2022

SCHULTES Microcomputer Vertriebs GmbH & Co. KG • Bayreuther Straße 50 b • D – 42115 Wuppertal<br>Tel.: +49 (0) 202 389 08 0 • Fax: +49 (0) 202 389 08 0 • Fax: 6 (0) 202 389 08 0 • Fax: +49 (0) 202 389 08 10<br>E-Mail: vertrieb@s Änderungen und Irrtümer vorbehalten.

© 2017-2022 SCHULTES Microcomputer Vertriebs GmbH & Co. KG

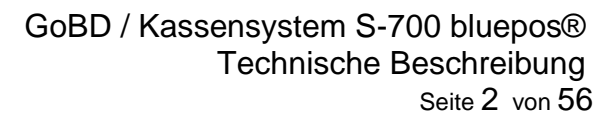

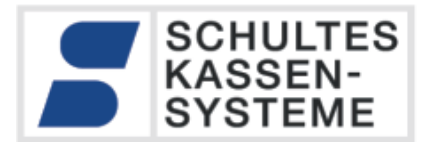

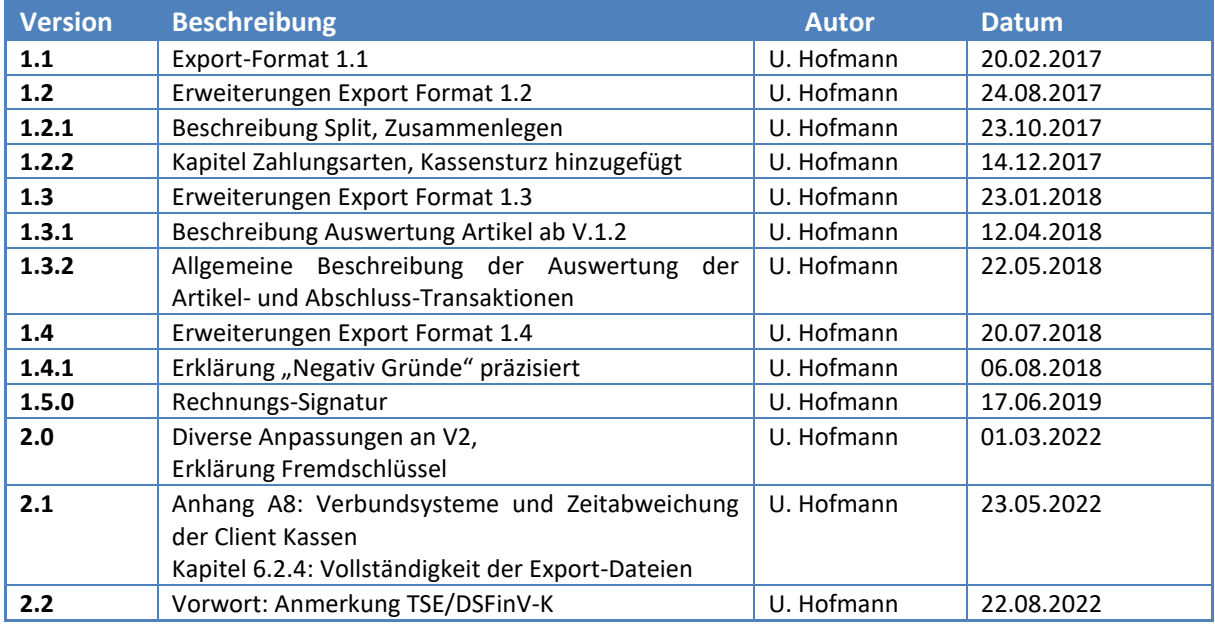

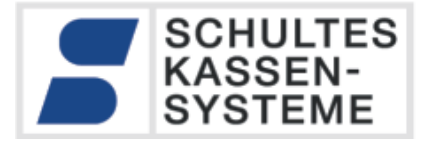

# **1 Vorwort: Datenzugriff und Datenformate**

*"Die Finanzbehörde hat das Recht, die mit Hilfe eines DV-Systems erstellten und nach § 147 Absatz 1 AO aufbewahrungspflichtigen Unterlagen durch Datenzugriff zu prüfen. Das Recht auf Datenzugriff steht der Finanzbehörde nur im Rahmen der gesetzlichen Regelungen zu (z.B. Außenprüfung und Nachschauen). Durch die Regelungen zum Datenzugriff wird der sachliche Umfang der Außenprüfung (§ 194 AO) nicht erweitert; er wird durch die Prüfungsanordnung (§ 196 AO, § 5 BpO) bestimmt."*

*(Quelle: Grundsätze zur ordnungsmäßigen Führung und Aufbewahrung von Büchern, Aufzeichnungen und Unterlagen in elektronischer Form sowie zum Datenzugriff (GoBD) vom 28.11.2019)*

Für den Datenzugriff existiert für Kassen-Daten, die vor der Inbetriebnahme einer zertifizierten technischen Sicherheitseinrichtung (TSE) erzeugt wurden, keine herstellerübergreifende Definition der zu übergebenen Daten. Durch das "Gesetz zum Schutz vor Manipulationen an digitalen Grundaufzeichnungen vom 22. Dezember 2016" (BGBl. S. 3152) ist § 146a AO eingeführt worden (Ordnungsvorschrift für die Buchführung und Aufzeichnung mittels elektronischer Aufzeichnungssysteme). Hier wird unter anderem der verpflichtende Einsatz einer TSE und die Übergabe der aufgezeichneten Daten im Format der "Digitalen Schnittstelle der Finanzverwaltung für Kassensysteme" – DSFinV-K (AEAO zu § 146a, Nr. 4.2) vorgeschrieben.

**Daher beachten Sie bitte, dass stets die zum Prüfungszeitraum passenden Datenformate übergeben werden:**

- Kassendaten, die **vor der Inbetriebnahme einer TSE** erfasst wurden, werden im **GoBD-Exportformat** übergeben. Für diese Daten gilt dieses Manual.
- Kassendaten, die **nach der Inbetriebnahme einer TSE** erfasst wurden, werden im **DSFinV-K-Format** exportiert. Dies ist nicht Thema dieses Manuals! Informationen zum DSFin-V-K-Format finden sich in der gesonderten Dokumentation *"bluepos\_DSFinV-K\_TSE-Technische-Beschreibung\_und\_Verfahrensdokumentation\_2.x.pdf".*
- Falls ein Jahr geprüft wird, in dem sowohl Daten vor Einbau einer TSE als auch mit einer TSE abgesicherte Daten existieren, muss dieses Jahr nach obiger Regel in zwei Exporte aufgeteilt werden.

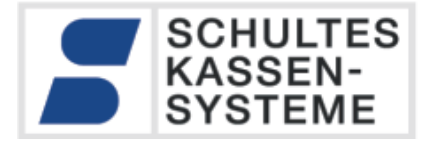

#### **2 Technische Dokumentation und Verfahrensdokumentation**

GoBD bzw. GoBS verpflichtet den Anwender von digitalen Systemen zu einer Verfahrensdokumentation. Dieses Dokument enthält die technische Beschreibung von Abläufen und Einrichtung des S-700 blueops® Systems für typische Anwendungsfälle. Es kann vom Anwender als Basis für die Verfahrensdokumentation genutzt werden, ersetzt allerdings nicht die die Verpflichtung zur Erstellung einer anwenderspezifischen Verfahrensdokumentation.

#### **3 Die SCHULTES Kassen der Serie S-700 bluepos®**

Die ab November 2012 zur Verfügung stehende Kassensoftware S-700 bluepos® ist eine komplette Neuentwicklung. Die Richtlinien zur Archivierungspflicht von Daten, die von elektronischen Registrierkassen erfasst werden, sind bei der Entwicklung berücksichtigt worden.

#### **3.1 Hardware und Betriebssystem**

#### **3.2 Proprietäre Kassen**

Die Modelle S-700 flextouch premium+, S-700 flextwin premium+, S-700 flextouch gastro, S-700 flextwin gastro, S-700 modular premium+ , S-700 modular, S-700 ecotouch und S-700 ecotwin sind sogenannte proprietäre Kassen. Sie laufen auf einer von SCHULTES entwickelten Hardware unter dem Betriebssystem Linux. Hierbei handelt es sich um eine auf die Kassenhardware angepasste Variante von Linux, die mit Ausnahme dem vom Hersteller vorgesehenen Weg zum Software-Update keinerlei Zugriff von außen zulässt. Änderungen von System- und Anwendungssoftware können nur durch SCHULTES durchgeführt werden. Die Speicherung der Daten erfolgt auf einer Compact-Flash-Karte.

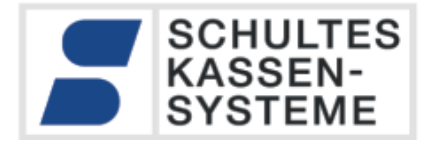

#### **3.3 PC-basierte Kassensysteme**

Die Software bluepos® für Windows ist eine Microsoft-Windows basierende Software. Sie ist damit auf allen Standard-Windows-PC ab Windows-XP lauffähig. Prinzip bedingt sind die Daten auf der Systemebene zugänglich. Es obliegt dem Anwender, durch geeignete Maßnahmen den Zugriff auf die Daten zu beschränken. Ein direkter Zugriff auf die Dateien wird wirkungsvoll durch die eingesetzte SQL-Server-Software PostgreSQL verhindert. Nähere Erläuterungen finden sich in Kapitel [6.2.](#page-9-0)

#### **3.4 Software**

Die auf beiden Systeme (proprietär und Windows) eingesetzte Software ist absolut identisch ("quellkompatibel"). Alle in den folgenden Kapiteln beschriebenen Eigenschaften und Funktionen beziehen sich immer auf die bluepos® -Software

#### **3.5 Mobile Geräte**

Die S-700 bluepos® kann durch folgende mobile Geräte erweitert werden:

- SCHULTES S-600 Orderhandy
- Orderman Handhelds (Max, Max2, Orderman7 (classic emulation)
- Android Smartphones und Tablets mit bluepos mobile App
- iOS Smartphones und Tablets mit bluepos mobile App

Alle Gerätetypen arbeiten immer nur als Ferneingabestation (Remote Desktop) auf einer Kasse der S-700-Serie. Die Daten werden auf der Kasse verarbeitet, die Mobil-Applikation ist nur für Bildschirmausgaben und Touchscreen-Eingaben zuständig. Ein Arbeiten auf dem Gerät bei abgebrochener Funkverbindung zur angeschlossenen Kasse ist nicht möglich. Die Mobilgeräte speichern keinerlei Daten auf dem Gerät selbst, alle Daten liegen immer der datenbankführenden Kassen. Alle nachfolgenden Betrachtungen gelten damit sowohl für die Kassen als auch die angeschlossenen Mobilgeräte.

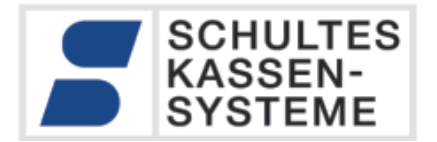

#### **4 Einsatzgebiet**

Die SCHULTES Kassen S-700 sind universell in verschiedenen Branchen einsetzbar. Die Kassen übernehmen die Erfassung und Archivierung von Verkaufsvorgängen. Diese Vorgänge können sowohl bar als auch unbar abgeschlossen werden, und erzeugen immer einen Rechnungsbeleg. Die Daten werden innerhalb des Kassensystems archiviert, und z.B. zur Berichtsauswertung aufbereitet.

#### **5 Architektur**

Die Kasse arbeitet vollständig autark, d.h. die anfallenden Daten werden innerhalb des Systems lokal auf der Kasse oder auf einem Server im lokalen Netzwerk gespeichert Die Arbeitsweise ist transaktionsbasierend. Jede einzelne Buchung wird mit **einer eindeutigen und fortlaufenden Nummer** im System festgehalten. Also z.B. welcher Bediener hat mit welchem Preis, Rabatt, Steuerrate usw. welchen Artikel registriert. Aus diesen Informationen kann jeder Vorgang bis ins Detail rekonstruiert werden, die fortlaufende Sequenznummer garantiert die Vollständigkeit. Alle Auswertungen im S-700-System entstehen aus diesen Transaktionsdaten.

#### **5.1 Datenzugriff und Sicherheit**

Die Daten der Kassen der Serie S-700 liegen in einer PostgreSQL-Datenbank. Der Zugriff auf die Datenbank erfolgt immer über ein Benutzerkonto, das über ein Passwort geschützt ist. Dieses Passwort kann und sollte vom Benutzer individuell vergeben werden. Der Benutzer ist dafür verantwortlich, dass dieses Passwort geheim und sicher ist. Nur mit Kenntnis des Benutzernamens und –Passwort kann auf die Daten zugegriffen werden. Der Zugriff auf Programmteile innerhalb der Kasse wird durch Benutzergruppen-Berechtigungen reglementiert. Die höchste Berechtigungsstufe (P4) erhält man mit dem (roten) SCHULTES-P4- Schlüssel. Der Zugriff auf die Kasse mit dem P4-Schlüssel kann optional durch Vergabe einer Installationsnummer (PIN-Code) reglementiert werden. Nur nach Eingabe dieses Codes erhält man Zugriff auf diese höchste Berechtigungsstufe. Damit kann die Kasse durch Passwort- und Installationsnummern-Vergabe gegen unberechtigten Zugriff gesperrt werden. Siehe dazu auch Kapitel [6.2](#page-9-0) *[Speicherung der Daten, Dateiformat](#page-9-0)*.

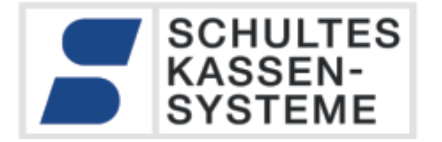

Die Sicherung der Daten liegt in der Verantwortung des Anwenders. Die bluepos®-Software besitzt Funktionen zur Datensicherung. Die Firma SCHULTES empfiehlt, eine automatische zeitgesteuerte Sicherung auf einem externen Datenträger (USB oder Netzwerk) der Daten einzurichten.

#### **5.2 Datenstruktur: Transaktionsdatenbank**

Die Kassen der Serie S-700 legen alle Buchungsdaten fortwährend mit aufsteigender Sequenznummer ("primary Key") in verschiedenen Tabellen der Transaktionsdatenbank ab. Jede Buchung erzeugt einen Eintrag in der Tabelle *transaktionen\_kern* mit Zeitstempel, Kassenkennung, Bedienerkennung, Transaktionstyp usw. Abhängig vom Transaktionstyp werden zu diesem Kerneintrag mit derselben *id* Einträge in den Tabellen *transaktionen\_plu*, *transaktionen\_rabatt*, *transaktionen\_abschluss*, *transaktionen\_abschlussinfo* usw. gespeichert.

Alle Kassenvorgänge werden chronologisch mit aufsteigender Sequenznummer in *transaktionen\_kern* gespeichert. Gespeicherte Datensätze bleiben nach Abschluss einer Aufrechnung immer unverändert. Warenrücknahmen, Stornierungen, Mengenänderungen etc. werden stets durch Gegenbuchungen und Buchung mit neuen Mengen gespeichert. Damit ergeben die Transaktionen eine lückenlose Dokumentation aller Buchungsvorgänge der Kasse.

Aus den Transaktionen werden beim Tagesabschluss verdichtete Berichte erzeugt, die den Abrechnungszeitraum und einem fortlaufenden Berichtszähler (Z-Zähler) enthalten. Diese Berichte werden in der *Reports-*Datenbank archiviert. Die mit einem Bericht verrechneten Transaktionsdatensätze werden bei jedem Tagesabschluss in die Archivdatenbank (*transaction\_old*) verschoben.

Daten-Grundlage für Betriebsprüfungen sind demnach die archivierten Transaktionen aus der Archivdatenbank *Transaction\_old*. Dort befinden sich die unverdichteten Buchungsdaten. Mit diesen Daten lässt sich jeder Kassenvorgang detailgetreu nachvollziehen.

Die aufgezeichneten Transaktionsdaten enthalten stets alle steuerlich relevanten Daten, und keine Verweise auf Stammdaten. Durch diese redundante Speicherung ist zur Auswertung bzw. zum GoBD-Export der Daten kein Zugriff auf die Stammdaten nötig. Insbesondere die zum Zeitpunkt der Registrierung gültigen Artikel-, Bediener-, Steuer- Optionen werden in den

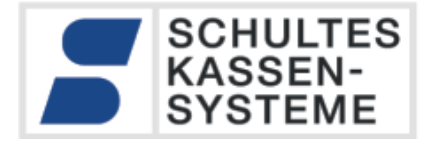

Transaktionsdaten mitgeführt.

#### **5.3 Fiskaljournal**

Durch die in Kapitel 4.2 beschriebene Struktur ist das Mitführen eines parallelen Fiskaljournals unnötig.

Die Kassen der Serie S-700 besitzen kein getrenntes Fiskaljournal. Alle Daten sind vollständig und durch die Vergabe eines nur dem Benutzer bekannten Passwortes manipulationssicher in den Transaktionsdaten in der Kasse bzw. in der Masterkasse oder einem Server bei Verbundsystemen archiviert. Erst zum Zeitpunkt der Prüfung werden mit dem GoBD-Export aus diesen Daten maschinenlesbare Übergabedateien erzeugt.

#### **5.4 Dokumentation der Stammdatenänderungen**

Die SCHULTES S-700 speichert alle steuerrelevanten Daten vollständig in den Transaktionsdaten ab. Dies bedeutet, dass die zum Zeitpunkt der Buchung steuerlich relevanten Artikel-Eigenschaften (Artikel-Nr., Bezeichnung, Preis, Steuerrate, Rabattraten, Serviceraten usw.) vollständig in den archivierten Datensätzen enthalten sind.

Das sinngemäß Gleiche gilt für die Eigenschaften des Bedieners, der die Buchungen durchführt. Hier werden Id, Kurzeichen und insbesondere das Trainingskennzeichen (siehe Kapitel 5.5) in den Transaktionsdaten festgehalten.

Bei der Erzeugung vom Belegen (auch nachträglich) wird niemals auf Stammdaten zurückgegriffen. Änderungen der Stammdaten führen niemals zu Änderungen an bereits erfassten Daten. Diese Methode der Datenspeicherung macht die Dokumentation von Stammdaten-Änderungen durch zusätzliche Datensätze überflüssig, da die Änderungen implizit in den Buchungsdatensätzen (Transaktionen) enthalten sind. Dieses Verfahren ist deutlich genauer als die reine Dokumentation der Änderungen, da hier genau abzulesen ist, wann der geänderte Artikel, Bediener usw. erstmalig steuerrelevante Daten erzeugt hat. Es ist technisch leicht möglich, aus diesen Daten eine Historie zur Stammdatenänderungen zu erzeugen.

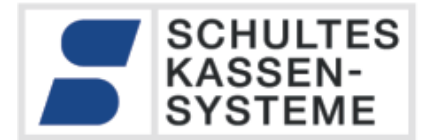

#### **6 Geschäftsvorfälle**

#### <span id="page-8-0"></span>**6.1 Erfassung der Geschäftsvorfälle**

Zur Erfassung eines Geschäftsvorfalls muss sich zunächst ein Bediener an der Kasse legitimieren. Dies kann durch Einstecken eines Kellner-Schlüssels oder durch Eingabe einer Geheimnummer erfolgen. Jeder Geschäftsvorfall beginnt mit einer Bestellung und endet mit der Rechnungserstellung. Dem Geschäftsvorfall werden eine eindeutige Vorgangsnummer und die Id des Bedieners zugeordnet. Eine technische Erläuterung befindet sich in [A 1.10.](#page-24-0)

Für jeden abgeschlossenen Geschäftsfall wird ein Beleg erstellt (Rechnung. Dazu wird eine fortlaufende Nummer vergeben. Die Rechnungsnummer wird vom System erzeugt, und ist vom Anwender nicht zu ändern.

Die Kassen der Serie S-700 legen alle Buchungsdaten fortwährend mit aufsteigender Sequenznummer ("primary Key") in verschiedenen Tabellen der Transaktionsdatenbank ab. Jede Buchung erzeugt einen Eintrag mit Zeitstempel, Bedienerkennung, Transaktionstyp usw. Alle Kassenvorgänge werden chronologisch mit aufsteigender Sequenznummer gespeichert. Gespeicherte Datensätze bleiben nach Abschluss einer Aufrechnung immer unverändert. Warenrücknahmen, Stornierungen, Mengenänderungen etc. werden stets durch Gegenbuchungen und Buchung mit neuen Mengen gespeichert. Damit ergeben die Transaktionen eine lückenlose Dokumentation aller Buchungsvorgänge der Kasse.

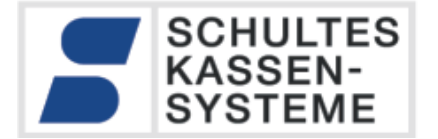

#### <span id="page-9-0"></span>**6.2 Speicherung der Daten, Dateiformat**

Die Speicherung der Daten erfolgt in einer SQL-Datenbank. Diese kann, je nach Installation, bei den Hardwarekassen auf einer CF-Karte innerhalb der Kasse, oder auch auf einem gemeinsam genutzten Server liegen. Der Zugriff auf die Daten wird, wie bei SQL-Servern üblich, durch Benutzerkennung und Passwort gegen unbefugten Zugriff geschützt. Der Benutzer ist dafür verantwortlich, dass dieses Passwort geheim und sicher ist.

Die Erfassungsdaten werden in einem hersteller-spezifischen Format in der Datenbank angelegt. Der Aufbau der Daten ist nur dem Hersteller bekannt, somit ist eine Manipulation der Daten per se ausgeschlossen.

Die Daten liegen in einem vom SQL-Server verwalteten Verzeichnis. Eine direkte Manipulation auf Dateiebene ist unmöglich, da der SQL-Server seine Dateien gegen externen Zugriff schützt.

#### **6.3 Nicht abgeschlossene Geschäftsvorfälle**

Die bluepos® - Software erfasst jeden Geschäftsvorgang, gleichgültig ob abgeschlossen oder nicht. Damit lassen sich alle Geschäftsvorgänge detailgetreu nachvollziehen.

#### **6.4 Abschluss eines Geschäftsvorfalls**

Ein Geschäftsvorfall wird durch die Angabe eines Zahlungsmittels (Finanzart) abgeschlossen. Wie unte[r 6.1](#page-8-0) beschrieben entsteht dadurch eine Rechnung mit einer fortlaufenden Nummer, auf die der Anwender keinen Einfluss hat. Diese Rechnungsnummer wird unabhängig vom Rechnungsdruck immer vergeben. Jeder abgeschlossene Geschäftsvorfall erzeugt somit eine eindeutige Rechnungsnummer.

#### **6.5 Stornierungen, Warenrücknahmen**

Über die Kassenoberfläche sind verschiedene Arten der Stornierung möglich. Eine Auflistung befindet sich im Anhang unter [A 1.13.](#page-27-0)

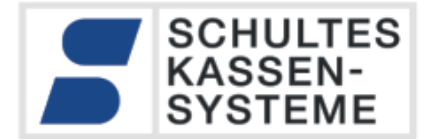

#### **6.6 Zahlungen, Zahlungswege**

Die bluepos®-Kassensoftware verfügt über 30 bare und 20 unbare Zahlungswege. Darüber hinaus sind die dedizierten Zahlungswege "Wertkarte", "Gutschein", "Debit", "Rechnung" und "Hoteltransfer" definiert. Jeder dieser Zahlungswege kann per Taste auf der Kassenoberfläche hinterlegt werden. Die genaue Einrichtung obliegt dem Kassenaufsteller.

#### **Hinweis:**

Es ist unbedingt drauf zu achten, dass unbare Zahlungsarten wirklich als unbare Finanzwege hinterlegt werden. Andernfalls stimmt die Auswertung "Summe Bar" und "Summe Unbar" im Finanzbericht nicht.

Das Bedien-Personal ist unbedingt anzuweisen, bei der Rechnungserstellung den korrekten Finanzweg zu benutzen, also Bar für Eurozahlungen in Bar, EC-Cash für Kartenzahlungen usw. Ansonsten kann der Barbestand der Kasse nicht korrekt ermittelt werden (Kassensturz).

#### **6.7 Kassensturz**

Kassensturz bedeutet, dass der Betrieb gestoppt wird, und der Bargeldbestand der Kassenlade bzw. der Bediener-Geldbörsen gezählt und mit dem Bar-Soll des Finanz- bzw. Bediener-Berichts verglichen wird. Voraussetzung für einen stimmigen Kassensturz ist, dass an der Kasse alle Einnahmen und Ausgaben ordnungsgemäß verbucht sein müssen:

- Eingabe Wechselgeld pro Bediener-Geldbörse bzw. Kassenlade (Taste 57) bei Arbeitsbeginn
- Abschöpfung Wechselgeld pro Bediener-Geldbörse bzw. Kassenlade (Taste 58) bei Arbeitsende
- Verbuchung aller Einnahmen (Taste 63) und Ausgaben (Taste 61)
- Verbuchung aller Einlagen (Taste 62) und Auslagen (Taste 60)
- Rechnungserstellung mit dem richtigen Finanzweg, keine Finanzwegumbuchungen am Abend

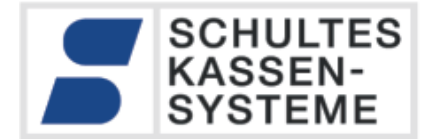

#### **6.7.1 Besonderheit beim Kassensturz**

Den aktuellen in der Kasse erfassten Bargeldbestand ermittelt man über den X-Finanzbericht bzw. X-Bedienerbericht. Die Ausgabe des Bargeld-Bestands ist abhängig von der Option "Barbestand fortschreiben" in P31.15.

Ohne "Barbestand fortschreiben". Soll Summe BAR gibt den Bargeldbestand (hier am Tagesende) an.

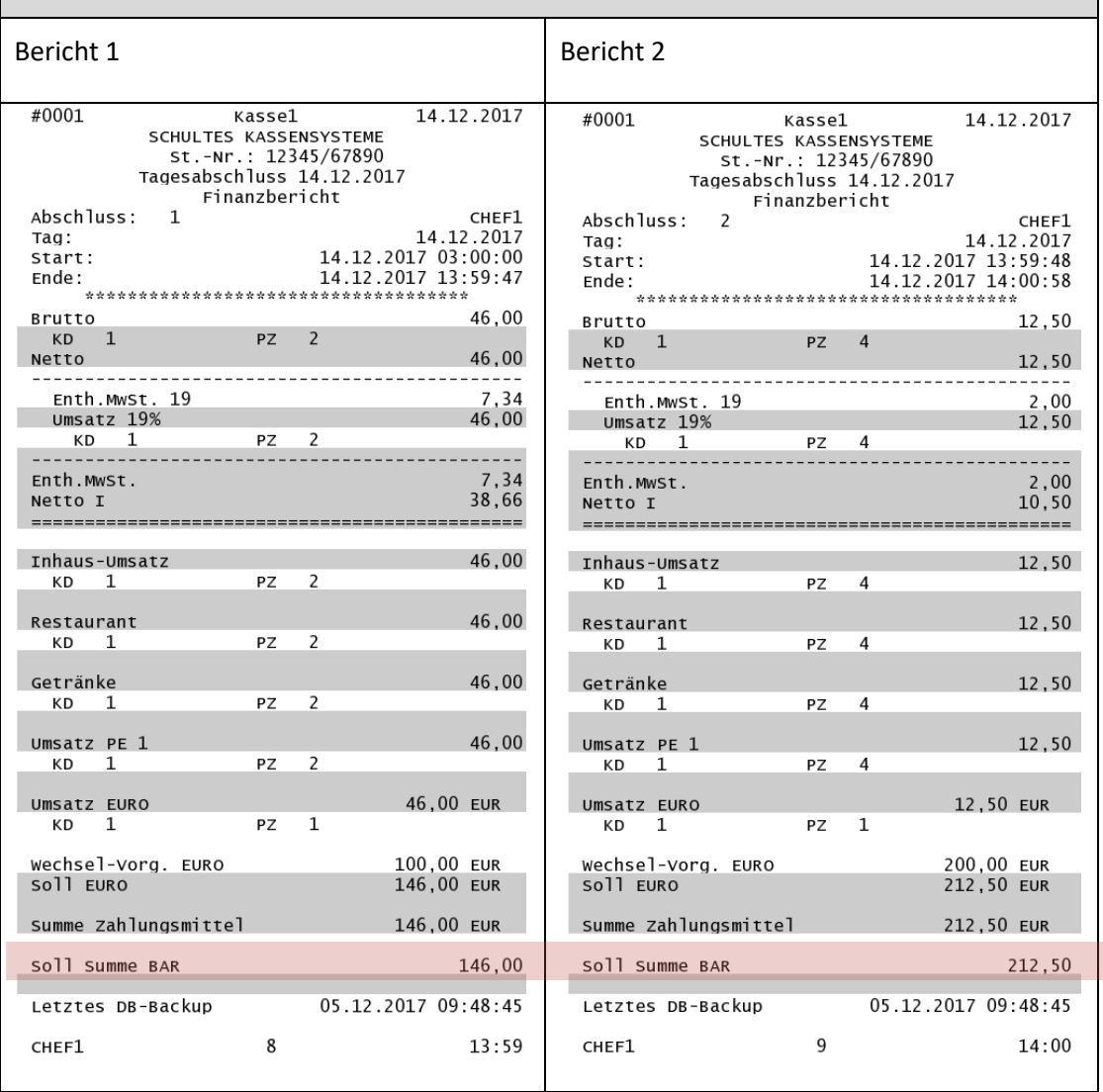

SCHULTES Microcomputer Vertriebs GmbH & Co. KG • Bayreuther Straße 50 b • D – 42115 Wuppertal Kein Teil dieses Werkes darf in irgendeiner Form (Druck, Fotokopie, Mikrofilm oder anderem Verfahren) ohne Genehmigung der SCHULTES<br>Microcomputer Vertriebs GmbH & Co. KG reproduziert oder unter Verwendung von elektronische © 2017-2022 SCHULTES Microcomputer Vertriebs GmbH & Co. KG

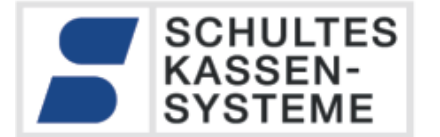

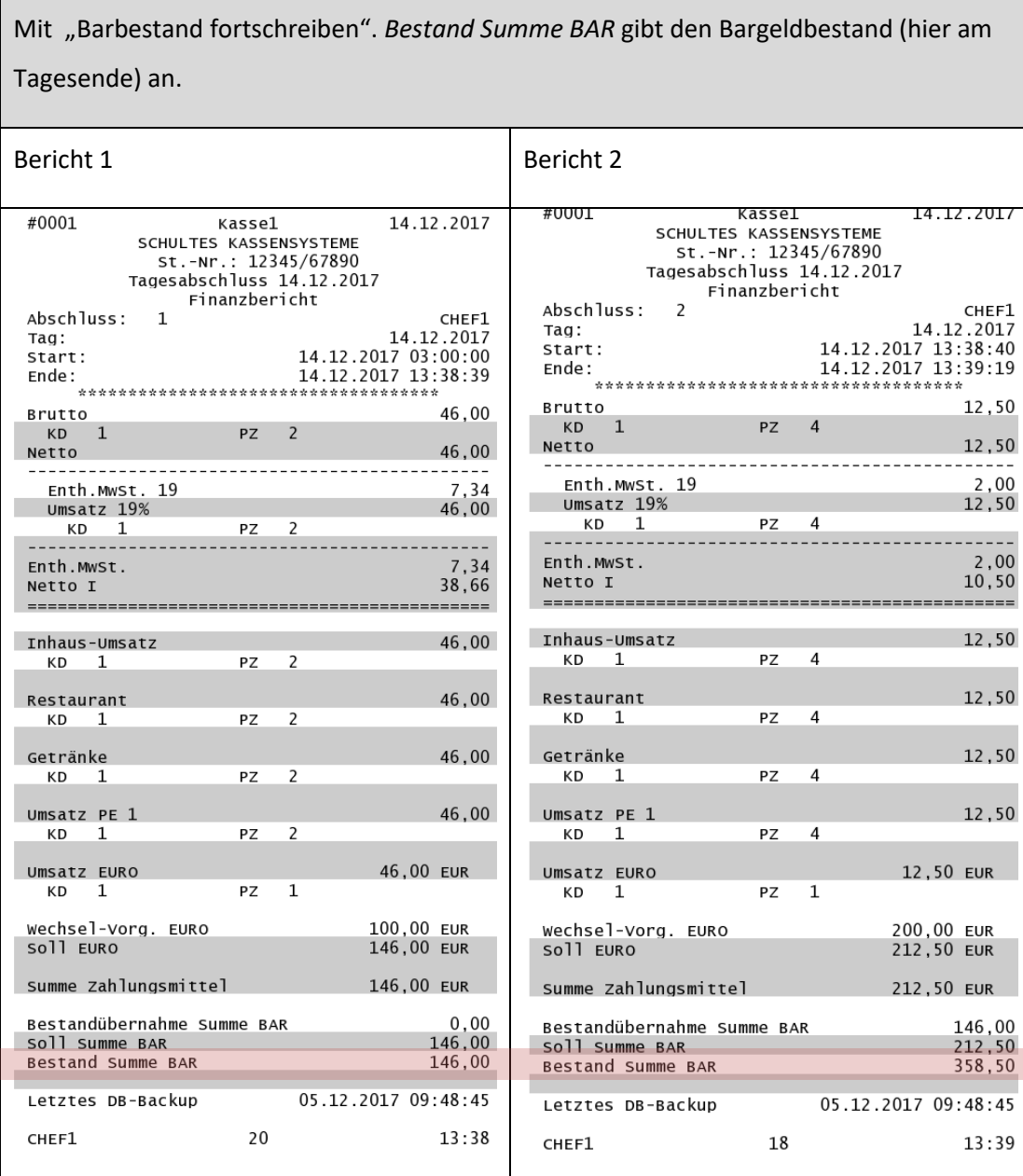

In diesem Fall gibt *Soll Summe BAR* das Tages-Soll an, also den Geldbetrag, der heute zusätzlich zum fortgeschriebenen Barbestand dazugekommen ist. Auf die rechte Spalte (Bericht 2) bezogen das: the bedeutet bedeutet das: the dasi Bestands-Übernahme (146,00) + (Tages-)Soll Summe BAR (212,00) ergibt den Bargeldbestand (358,50 =146,00 + 212,50)

"Barbestand fortschreiben" *-> Bestand Summe BAR*

"Barbestand nicht fortschreiben -> *Soll Summe BAR*

SCHULTES Microcomputer Vertriebs GmbH & Co. KG • Bayreuther Straße 50 b • D – 42115 Wuppertal Kein Teil dieses Werkes darf in irgendeiner Form (Druck, Fotokopie, Mikrofilm oder anderem Verfahren) ohne Genehmigung der SCHULTES<br>Microcomputer Vertriebs GmbH & Co. KG reproduziert oder unter Verwendung von elektronische © 2017-2022 SCHULTES Microcomputer Vertriebs GmbH & Co. KG

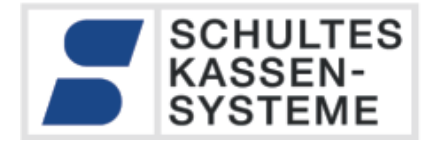

#### **6.8 Trainingsmodus**

Um neues Personal an der Kasse trainieren zu können, ohne steuerpflichtigen Umsatz zu generieren, existiert in vielen Kassensystemen ein Trainingsmodus.

Auch die SCHULTES S-700 besitzt einen Trainingsmodus. Dieser Modus ist nutzt einen eigenen Rechnungsnummernkreis, der unabhängig von der Rechnungsnummernvergabe für fiskalisch relevante Rechnungen ist.

Buchungen im Trainingsmodus erzeugen die gleichen Transaktionsbuchungen wie die "normalen" Registrierungen. Die Daten werden in denselben Tabellen gespeichert, und bekommen zur Unterscheidung ein Trainingskennzeichen im Datensatz.

Beim Tagesabschluss werden die im Trainingsmodus erzeugten Datensätze ebenfalls in die Archivdatenbank *Transaction\_old* umkopiert.

<span id="page-13-0"></span>Der unter [7.2](#page-15-0) beschriebene integrierte GDPdU/GoBD –Export exportiert die "Trainingsumsätze" komplett getrennt von den steuerlich relevanten Umsätzen in eigenen Exportdateien.

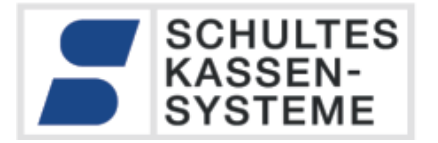

# **7 Technische Möglichkeiten der maschinellen Prüfung nach GoBD**

Für die Prüfung der Umsatzdateien stehen *zwei gleichberechtigte Methoden* zur Verfügung:

- Entnahme der Buchungsdaten aus den Kassen der Serie S-700 per Datenbank-Export und Prüfung auf einem PC mit der bluepos®-Software (sieh[e 7.1\)](#page-14-0).
- Export der Daten mit der GDPdU/GoBD-Exportfunktion ab V. 1.6.0 (siehe [7.2\)](#page-15-0)

#### <span id="page-14-0"></span>**7.1 Prüfung mit bluepos®-Software**

Die in den SCHULTES Kassen der Serie S-700 eingesetzte Software bluepos® ist auch als Windows-Software erhältlich. Alle Daten, die wie in Kapite[l 7](#page-13-0) beschrieben als Dump exportiert wurden, lassen sich in die bluepos® Software einlesen. Damit steht unter Windows ein genaues Abbild der zu prüfenden Kasse zur Verfügung.

Sämtliche Archivdaten können mit "bluepos®-Bordmitteln" angezeigt werden:

- Berichtsarchiv (kumulierte Berichte / Z-berichte)
- Elektronisches Journal mit Filtern
- Rechnungsmanager
- Statistiken (i.V.)

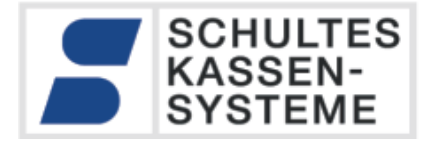

#### <span id="page-15-0"></span>**7.2 Export über die GDPdU / GoBD -Schnittstelle**

Um den Kunden die angeforderte Datenübergabe zu erleichtern, bietet die Firma SCHULTES Kassensysteme ab der Software-Version 1.6.0 (März 2015) ein in die Kasse integriertes Export-Modul an. Dieses Modul ist im Standardumfang der Software enthalten.

Die GDPdU / GoBD – Exportschnittstelle übergibt die erfassten Umsatzdaten (Transaktionsdaten) für einen einstellbaren Zeitraum auf einen externen Datenträger. Das Exportformat entspricht dem "Beschreibungsstandard für die Datenträgerüberlassung, Version 1.1 vom 1.August 2002".

Das Export-Modul V.1.1 wurde ab der Software-Version 1.6.9 von Audicon GoBD-zertifiziert.

#### **Beachten Sie bitte:**

Die Daten wurden in der S-700 bluepos®-Software seit der Version 1.0 gemäß den GoBD-Vorschriften zur Einzelaufzeichnung gespeichert. Geräte mit einer Software-Version vor 1.6.9 können per Softwareupdate auf eine Softwareversion mit GoBD\_Export-Modul aktualisiert werden. Vor dem Update erfasste und gespeicherte Daten können problemlos exportiert werden.

Wir empfehlen bei einer Betriebsprüfung mindestens auf die Version 1.6.9 zu aktualisieren. Ab dieser Version ist der von Audicon zertifizierte GoBD-Export in der Version 1.1 enthalten. Nähere Information zum Zertifikat finden Sie in Kapitel *[A 7](#page-52-0)*.

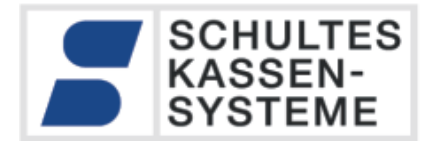

#### **7.2.1 Ablauf des Exports**

- USB-Datenträger (USB-Flash oder USB Festplatte an einen freien USB-Port der Kasse anschließen.
- Zeitraum auswählen

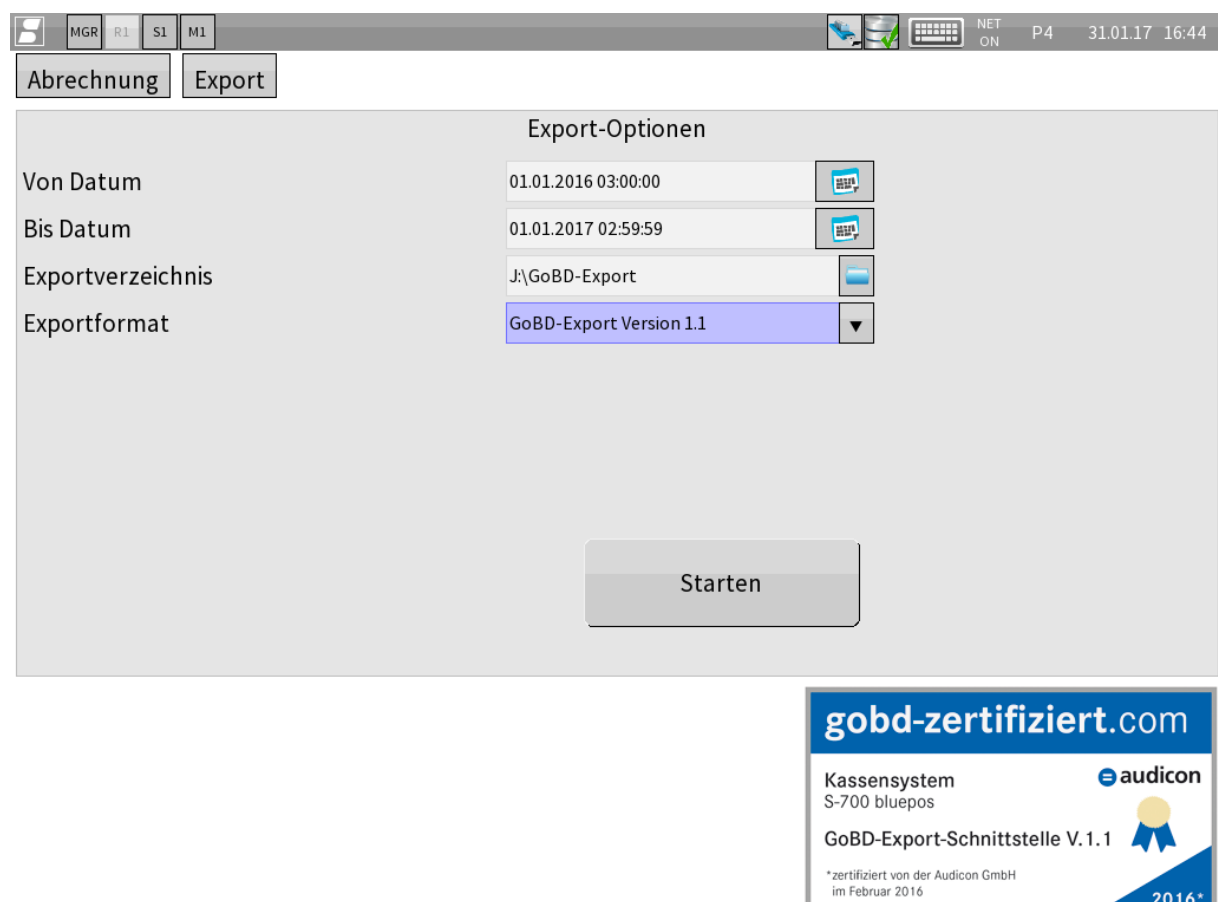

- Exportverzeichnis auswählen (auf USB Datenträger)
- Starten

#### **7.2.2 Export-Dateien**

Die bluepos®-Software exportiert alle Einzelbuchungen in maschinell auswertbare Textdateien wie im "Beschreibungsstandard für die Datenträgerüberlassung, Version 1.1 vom 1.August 2002" beschrieben:

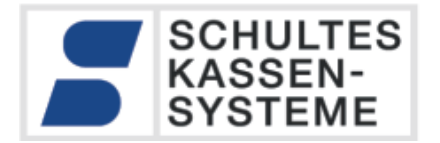

#### 7.2.2.1 Index-Datei

- Die Datei INDEX.XML enthält das Inhaltsverzeichnis des Exports.
- In ihr sind alle exportierten CSV-Dateien aufgeführt.
- Für jede CSV-Datei ist in der INDEX.XML die Datensatzbeschreibung hinterlegt.
- Die von den Finanzbehörden eingesetzte Software "Idea" liest diese Datei ein. Anhand der Feldbeschreibungen kann der Prüfer seine Umsatz-Analyse einrichten.

#### 7.2.2.2 Umsatz-Dateien

- Die Kassendaten werden in CSV-Dateien übergeben.
- Grundlage ist die Datei "tagesabschluss.csv". In dieser Datei sind alle Tagesabschlüsse mit Z-Zähler und Berichtszeitraum gespeichert.
- Die Umsätze werden als Transaktionen buchungsgenau mit dem Verweis auf den zugehörigen Tagesabschluss gespeichert als:
	- plutransaktion.csv (Artikel-Buchungen)
		- rabatt\_transaktion.csv (Rabattierungen)
	- abschlusstransaktion.csv (Zahlungen)
	- auslagen\_einlagen.csv
	- rechnungen.csv
		- Rechnung\_kundenadresse.csv

**Alle Trainingsumsätze werden in eigenen Dateien im gleichen Format separat gespeichert.**

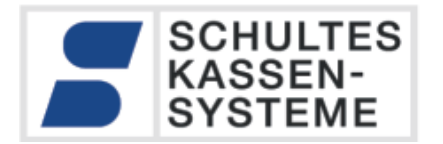

#### <span id="page-18-0"></span>7.2.2.3 Stammdaten-Änderungen

Die Stammdatenänderungen werden ebenfalls in CSV-Dateien übergeben.

- Preisaenderung.csv
- Artikeltextaenderung.csv
- Artikelsteueraenderung.csv

#### **7.2.3 Prüfsumme des Exports (ab bluepos® V. 1.8.3)**

Ab der Version 1.8.3 (Juni 2017) wird der Export als ZIP-Archiv abgelegt. In dem ZIP-Archiv sind die oben beschriebenen Dateien enthalten. Es wird eine SHA-256-Prüfsumme über das Archiv gebildet, und als Quittungs-Bon ausgedruckt, sowie im E-Journal vermerkt. Dies ermöglicht den Nachweis der Integrität der Daten vom Export aus der Kasse bis zur Prüfung. Die Prüfsumme der Archivdatei kann mit Fremdsoftware, wie z.B. 7Zip, gegengeprüft werden.

Ab der Export-Version 1.2 (verfügbar ab der bluepos®-Version 1.8.4, August 2017) werden weitere Dateien exportiert. Eine Beschreibung finden Sie in Kapite[l A 2.](#page-31-0)

#### **7.2.4 Anmerkungen zu Export-Dateien**

Es werden prinzipiell immer nur die Export-Dateien erzeugt, für die im bluepos®-Kassensystem auswertbare Daten vorliegen. Wenn beispielsweise im exportierten Zeitbereich keinerlei Trainingsbuchung gemacht wurden, werden die Dateien abschlusstransaktion\_training.csv, plutransaktion\_training.csv, rechnungen\_training.csv, die diese Trainingsbuchungen dokumentieren, nicht erstellt. Das gleiche gilt sinngemäß für alle Dateien, z.B. auch für die in Kapitel [7.2.2.3](#page-18-0) beschriebenen Dateien zur Stammdaten-Änderung.

**Hinweis: Das Fehlen einer Datei ist systembedingt möglich, und darf keinesfalls als Hinweis auf die mangelnde Vollständigkeit des Exports missverstanden werden. Die Vollständigkeit wird stets über die den Primärschlüssel** *transaktion\_id* **in der Datei** *kerntransaktion.csv* **sichergestellt. Dieser muss stets lückenlos und aufsteigend sein.**

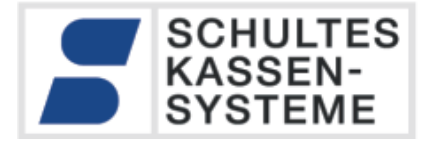

#### **8 Optionen zur Archivierung**

Die Firma SCHULTES Kassensysteme ist ein international tätiges Unternehmen. Da die SCHULTES-Kassen der Serie S-700 in Ländern mit unterschiedlichen Steuergesetzen vertrieben werden, müssen je nach Einsatzort bestimmte Einstellungen vorgenommen werden. Für den Betrieb in Deutschland muss die Kasse wie nachstehend beschrieben konfiguriert werden:

**Im Programm 31.15 (***Systemkonfiguration* **-** *Optionen(31)***-** *15 Tagesabschluss***) dürfen die Optionen** *"Keine Transaktionen archivieren"* **und** *"Keine Berichte archivieren"* **nicht gesetzt sein.**

Die Firma SCHULTES Kassensysteme kann lediglich die technische Lösung anbieten. Deren Umsetzung und Einhaltung obliegt jedoch dem Anwender bzw. installierenden Fachhändler. Jeder Anwender des Kassensystems ist selbst für die ordnungsgemäße Buchführung in seinem Betrieb verantwortlich. Im eigenen Interesse sollten die technischen Möglichkeiten des Kassensystems genutzt werden.

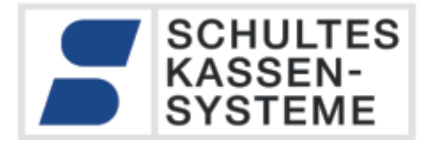

# **Checkliste zur Einrichtung der S-700 Kassen**

#### **A 1.1 Vergabe eines Passworts für den Datenbankzugriff**

Im Auslieferungszustand ist das Passwort per Standard auf "schultes" eingestellt. Um den externen Zugriff auf die Daten zu unterbinden, **muss** das Passwort in P31.4 geändert werden. Wir empfehlen, ein sicheres Passwort mit einem Passwortgenerator zu erzeugen.

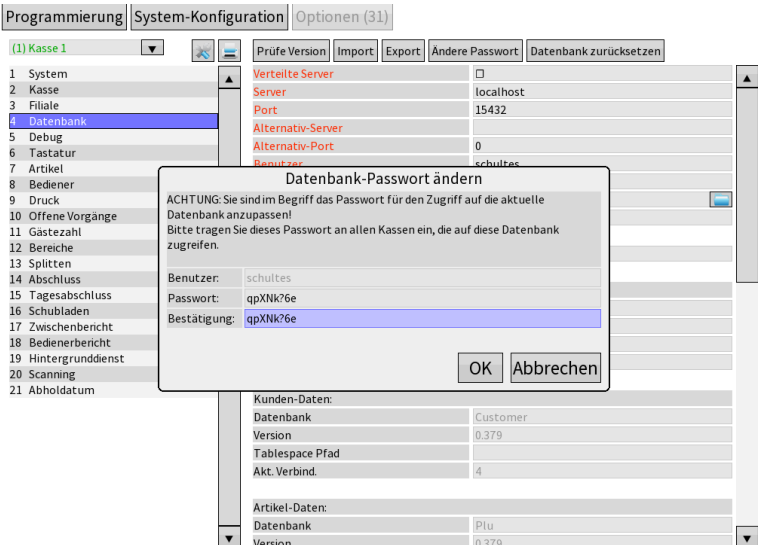

#### **A 1.2 Personalisieren der Kasse**

In der Kasse müssen die komplette Firmierung und die Steuernummer des Betriebes eingegeben werden. Diese Daten werden mit jedem Bericht der Kasse gespeichert, sind also für die fiskalische Zuordnung von Umsätzen zu einem Betrieb unbedingt erforderlich!

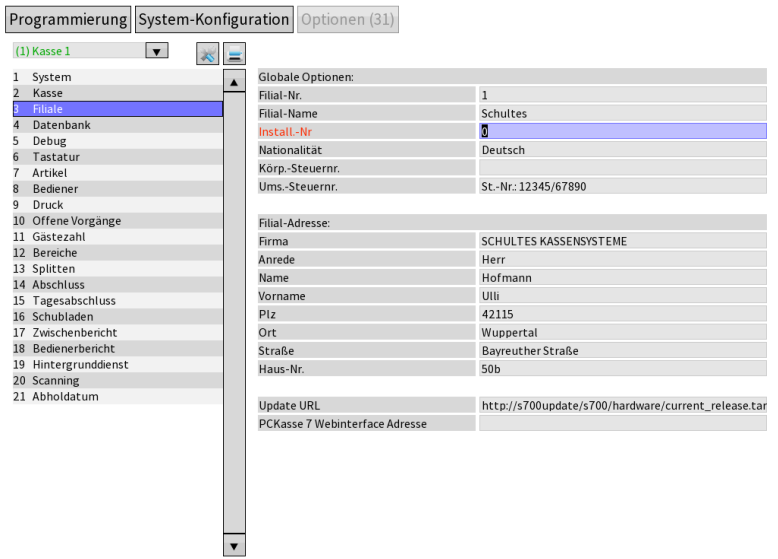

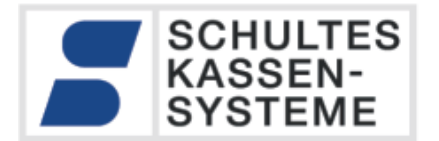

#### **A 1.3 Optionen**

Richten Sie die Optionen für den Tagesabschluss ein.

Beachten Sie bitte:

Im Programm 31.15 (*Systemkonfiguration* - *Optionen(31)*- *15 Tagesabschluss*) dürfen die Optionen *"Keine Transaktionen archivieren"* und *"Keine Berichte archivieren"* **nicht gesetzt** sein.

#### **A 1.4 Stammdateneinrichtung**

Richten Sie die Stammdaten (Artikel, Warengruppen, Finanzwege etc.) ein.

#### **A 1.5 Bedienerberechtigungen**

Ein besonderer Stellenwert nimmt die Programmierung der Bediener und Bedienergruppen ein.

#### **Beachten Sie bitte:**

Gehen Sie bei der Vergabe von Bediener-Berechtigungen sorgfältig vor. Hier geht es um Sicherheit, insbesondere was Trainings- und Storno-Berechtigungen angeht. Dokumentieren Sie per Programmausdruck, welche Bedienung welche Rechte erhält. Erstellen Sie bei jeder Änderung zur Dokumentation einen neuen Programmausdruck.

#### **A 1.6 Dokumentation der Stammdaten-Programmierung**

Nach der Einrichtung sollten Sie ein komplettes Dump der Datenbank ablegen und auf einem externen Datenträger an einem sicheren Ort ablegen.

Sie sollten mindestens folgende Programme ausdrucken:

- P31 : Optionen
- P2 : Bediener (jeden einzelnen Bediener mit Details)
- P92 : Bedienergruppen (jeden einzelnen Gruppe mit Details)
- P55 : Zuordnung3 (Warengruppe)
- P50 : Artikel

SCHULTES Microcomputer Vertriebs GmbH & Co. KG • Bayreuther Straße 50 b • D – 42115 Wuppertal Kein Teil dieses Werkes darf in irgendeiner Form (Druck, Fotokopie, Mikrofilm oder anderem Verfahren) ohne Genehmigung der SCHULTES<br>Microcomputer Vertriebs GmbH & Co. KG reproduziert oder unter Verwendung von elektronische oder verbreitet werden. Änderungen und Irrtümer vorbehalten. Stand 05.2022 © 2017-2022 SCHULTES Microcomputer Vertriebs GmbH & Co. KG

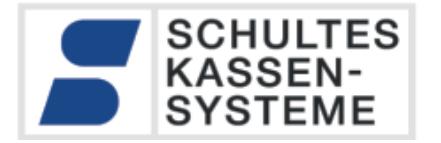

- P11 : Finanzwege (Details)
- P13 : Mehrwertsteuer-Raten (Details)
- P15 : Rabatte (Details)
- P16 : Gutschein-Kampagne
- P1 : Bereiche

#### **A 1.7 Datensicherung**

Die Datensicherung obliegt dem Anwender. Die bluepos® Software bietet Funktionen zur automatischen zeitgesteuerten Sicherung:

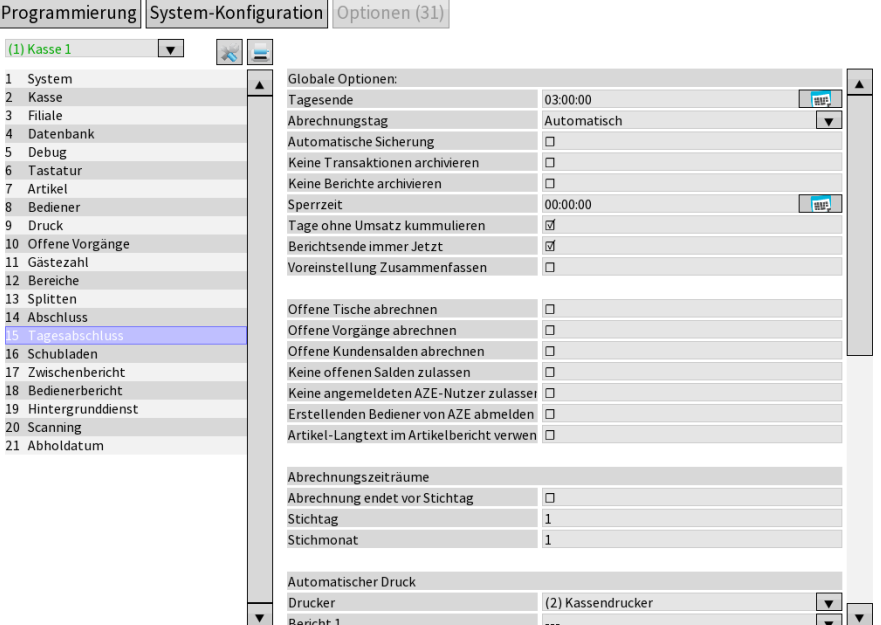

#### **Beachten Sie bitte:**

Wir empfehlen die Datensicherung auf einem Netzwerklaufwerk. Bedenken Sie, dass bei der Sicherung auf einem USB-Stick dieser bei Diebstahl der Kasse mit fort ist. Daher ist es besser, die Daten über das Netzwerk auf einem Medium fern der Kasse zu speichern.

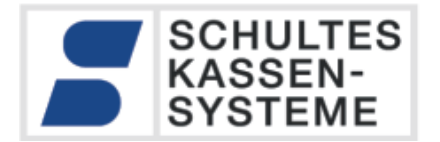

#### **A 1.8 Inbetriebnahme**

Vor Inbetriebnahme müssen unbedingt alle aufgelaufenen Test-Umsatzdaten vollständig gelöscht werden. Dies wird mit der Funktion "Data-Clear", die nur mit der P4-Berechtigung (=höchster Level der Programmierung) durchgeführt werden kann.

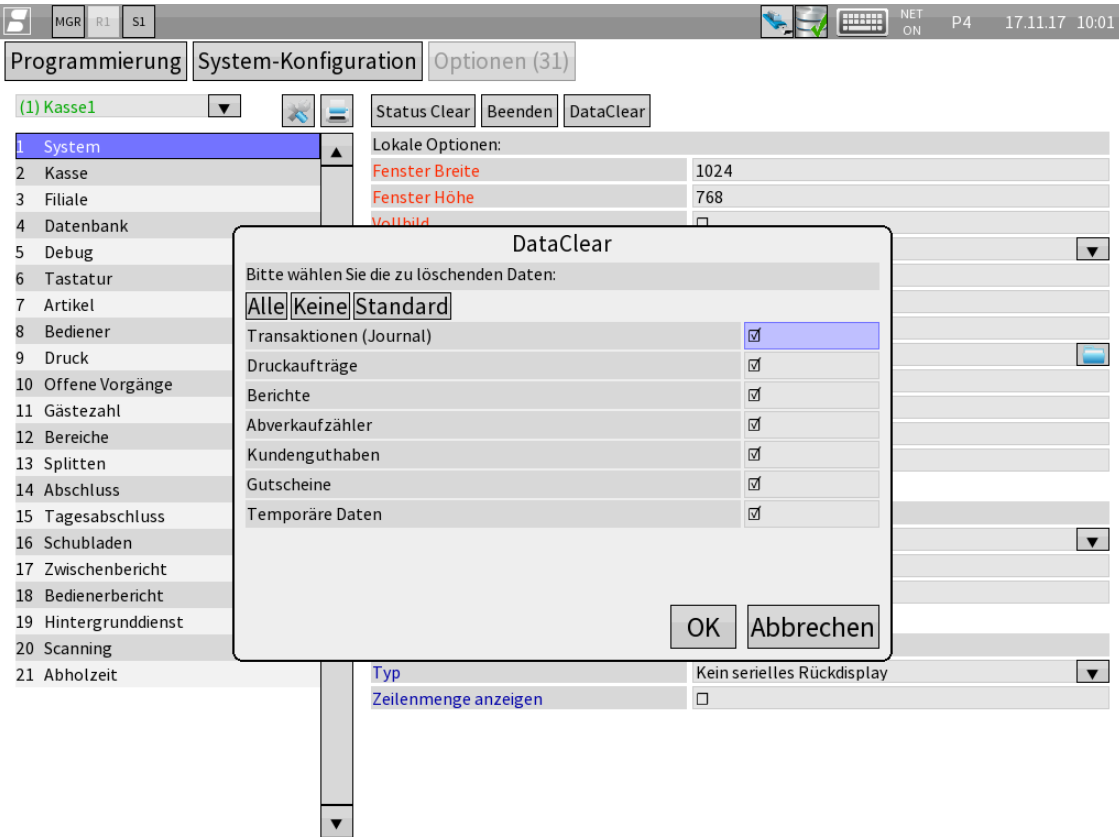

#### **Beachten Sie bitte:**

Es müssen **unbedingt alle Daten** angehakt werden, damit die Kasse in einem definierten NULL-Zustand starten kann!

Wir empfehlen nach dem Data-Clear eine Datensicherung des Einrichtungs-Zustandes zu erstellen und diese auf einem Read-Only-Datenspeicher (CD-ROM oder DVD) zu archivieren. Durch diese Art des Speichermediums wird die Unveränderbarkeit der Datensicherung sichergestellt.

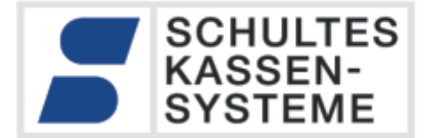

#### **A 1.9 Technische Beschreibung der Export-Daten**

#### <span id="page-24-0"></span>**A 1.10 Vorgangsnummer, Aufrechnungsnummer, Rechnungsnummer**

Jeder neue Geschäftsvorfall erzeugt in der Kasse einen sogenannten Vorgang. Zu jedem Vorgang wird vom System eine eindeutige fortlaufende Vorgangsnummer generiert. Alle Daten, die zu diesem Vorgang gehören, werden mit dieser eindeutigen Vorgangsnummer gekennzeichnet.

Zu einem Rechnungs-Vorgang gehört mindestens eine Aufrechnung (Bon). Wird z.B. wie in der Gastronomie üblich auf einen Tisch gebucht, so werden bei der ersten Buchung auf den Tisch ein neuer Vorgang und eine neue Aufrechnungsnummer vergeben. Bei jedem weiteren Buchen auf den Tisch (Bestellaufnahme) werden die Buchungsdaten mit derselben Vorgangsnummer und einer neuen, höheren Aufrechnungsnummer gespeichert.

Ein Rechnungs-Vorgang wird immer mit einer Zahlung abgeschlossen. Dies ist immer der letzte Datensatz mit dieser Vorgangsnummer. Die Zahlung erzeugt weiterhin eine Rechnungsnummer, die wiederum mit der Vorgangsnummer verknüpft ist.

Zu einem abgeschlossenen Geschäftsvorfall gehören demnach mindestens eine Artikelbuchung (Ausnahmen z.B. Null-Rechnung oder Rechnung mit nur einer Auslage) in der Datei "plutransaktion.csv", mindestens ein Zahlungsabschluss in der Datei "*abschlusstransaktion.csv"*, und eine Rechnungsnummer in der Datei "*rechnungen.csv"*. Der Zusammenhang wird über das Feld "vorgang nr" in den Dateien hergestellt.

Um den Inhalt einer Rechnung zu prüfen, muss man zunächst in der Datei "rechnungen.csv" zu der gesuchten Rechnungsnummer die zugehörige "vorgang nr" ermitteln. Aus der Datei "*plutransaktion.csv"* lasen sich dann alle zu dieser Vorgangsnummer gehörenden Artikelbuchungen suchen, und aus der Datei "*abschlusstransaktion.csv"* alle Zahlungswege der Rechnung ermitteln.

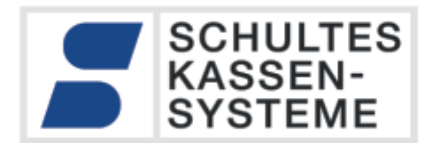

#### **A 1.10.1 Beispiel eines abgeschlossen Geschäftsvorfalls**

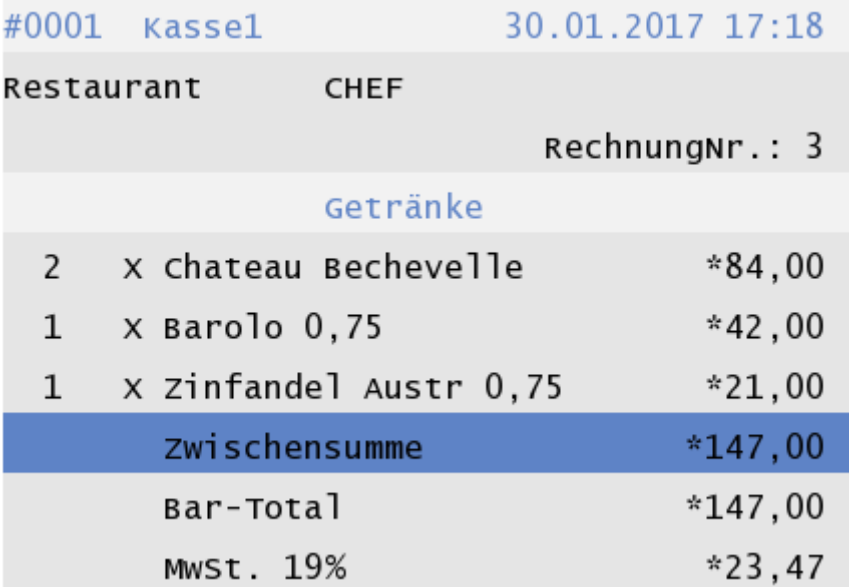

Diese sehr einfache Rechnung soll aus den Daten rekonstruiert werden.

- 1. Rechnung Nr. 3 in "rechnungen.csv" suchen und Vorgangsnummer ermitteln: **34;3;2017-01-30;17:18:40;13;3;Kasse1;CHEF;;0;0;0; Restaurant;1;0;1;3;RechnungNr.:**
- 2. Die zugehörige Vorgangsnummer ist hier "3"
- 3. Zu der Vorgangsnummer "3" alle Artikelbuchungen suchen: **28;3;2017-01-30;17:18:40;13;3;Kasse1;CHEF;;0;0;0;Restaurant;1;0;1;77;Barolo 0,75;7;Rotwein;1;0;0;0;1;19,00;0;0,00;1,000;42,000;35,294;42,00;35,29 29;3;2017-01-30;17:18:40;13;3;Kasse1;CHEF;;0;0;0;Restaurant;1;0;1;80;Zinfandel Austr... 0,75;7;Rotwein;1;0;0;0;1;19,00;0;0,00;1,000;21,000;17,647;21,00;17,65 30;3;2017-01-30;17:18:40;13;3;Kasse1;CHEF;;0;0;0;Restaurant;1;0;1;74;Chateau Bechevelle;7;Rotwein;1;0;0;0;1;19,00;0;0,00;2,000;42,000;35,294;84,00;70,59**
- 4. Zu der Vorgangsnummer "3" alle Zahlungen suchen: **32;3;2017-01-30;17:18:40;13;3;Kasse1;CHEF;;0;0;0;Restaurant; 1;0;1;1;1;147,00;147,00;Bar-Total;0,00;1;1,0000;EUR;147,00**

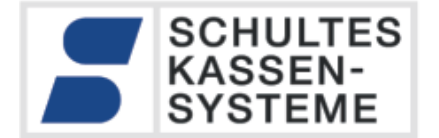

#### **A 1.11 Nicht abgeschlossene Geschäftsvorgänge**

Prinzipiell wird bei der Buchung der Artikel der Umsatz erfasst und die Steuern berechnet. Dies bedeutet, dass es zwischen dem gebuchten Umsatz und den Zahlungen eine Differenz geben kann. Dies wird im S-700- System "offener Saldo" genannt. Die Differenz aus den aufsummierten Artikelbuchungen (*plutransaktion.csv*) und den aufsummierten Zahlungen (*abschlusstransaktion.csv*) ergibt den offenen Saldo und damit die Summe der nicht abgeschlossen Geschäftsvorfälle.

#### **A 1.12 Berichte und Umsatzzahlen**

Die Kasse berechnet aus den Transaktionen die Tagesberichte, und legt diese in der Datenbank ab. Im Export werden diese Berichte in der Datei *tagesabschluss.csv* dargestellt. Jeder Tagesabschluss wird in einer Zeile in dieser Datei dargestellt. Das Feld "Z\_Nummer" enthält eine eindeutige fortlaufende Nummer, die diesen Bericht eindeutig kennzeichnet.

Alle Datensätze in den Dateien "plutransaktion.csv", "abschlusstransaktion.csv", "*rechnungen.csv"* usw. enthalten ebenfalls dieses Feld. Der Zusammenhang zu einem Tagesabschluss zu den Transaktionen wird über das Feld "Z Nummer" in den Dateien hergestellt

Damit lassen sich sehr leicht die Tagesberichte errechnen:

Der Gesamt-Umsatz, nach Steuern bzw. Inhaus/Ausserhaus aufgeschlüsselt errechnet sich aus den Artikeltransaktionen in "*plutransaktion.csv"*: Alle Zeilen mit der zugehörigen "*Z\_Nummer"*  ergeben über das Feld "umsatz brutto" den Brutto-Gesamtumsatz, die Differenz der Felder "*umsatz\_brutto*" - "*umsatz\_netto*" die angefallene Steuer (nach "*steuer\_id*" und "*steuer\_rate*") usw.

Die gesamten Zahlungen errechnen sich analog aus den "abschlusstransaktion.csv".

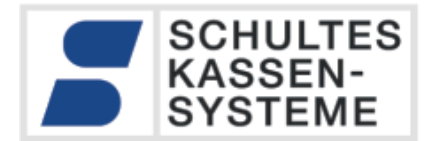

#### <span id="page-27-0"></span>**A 1.13 Stornierungen**

Stornierungen sind über die Kassenoberfläche möglich:

- Sofortstorno: Bevor die Buchung mit "Neuer Saldo" oder einem Zahlungsweg abgeschlossen wird, ist ein Sofortstorno möglich. Es werden hierbei niemals Bestell-Bons erzeugt, der Datensatz wird als ungültig gesetzt.
- Storno / Warenrücknahme: Wenn eine bereits erfasste Artikelbuchung (selber Vorgang, vorhergehende Aufrechnung) vor dem Abschluss der Rechnung storniert wird, wird eine negative Buchung erzeugt. Die wird in der "*plutransaktion.csv"* durch eine Zeile mit negativen Feldern "umsatz\_brutto" usw. dargestellt. Beachten Sie bitte, dass nicht jede Zeile mit negativem Vorzeichen zwangläufig ein Storno ist (->)
- Rechnungsstorno: Eine komplette Rechnung wird beim Storno komplett mit negativen Vorzeichen in "*plutransaktion.csv" und* "*abschlusstransaktion.csv"* abgelegt. Rechnerisch heben sich die Datensätze komplett gegen Null auf.
- REG- (Chef-Storno): In der Kasse existiert ein negativ Rechnungsmodus, der alle eingegebenen Buchungen negativ berechnet. Dieser Modus in der "*plutransaktion.csv" und* "*abschlusstransaktion.csv"* im Feld *"modus"* als *"REG-"* (dem numerischen Wert "2" gekennzeichnet.

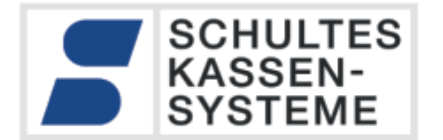

#### **A 1.14 Negative Artikel-Buchungen**

Nicht jede Zeile, die in der "*plutransaktion.csv"* mit negativen Feldern "*umsatz\_brutto*" usw. dargestellt ist, ist zwangsläufig ein Storno. Folgende interne Kassenfunktionen können je nach Kontexte negative PLU-Zeilen erzeugen (siehe auch Kapite[l A 3](#page-36-0) bzw. [A 4\)](#page-41-0):

- Warenrücknahme
- Warenrücknahme Verderb
- Rabattierung
- Split, Tischwechsel, Tischzusammen legen
- Preisebenenänderung
- Steuerratenänderung
- Inhaus / Ausserhaus Änderung
- Gangänderungen
- Storno eines nicht bestellten Artikels bei aktivem Ganghaltesystem
- Aufwertung zum Menü
- Die Funktionen *Warenrücknahme* und *Warenrücknahme Verderb* und *Storno eines nicht bestellten Artikels bei aktivem Ganghaltesystem* sind die Funktonen, mit denen ein Artikel gezielt storniert wird.

In allen anderen Fällen handelt es sich um eine implizite interne Stornierung, die durch die jeweilige Funktion ausgelöst wird. Hier wird zwischen zwei Arten unterschieden:

Vorgangsänderungen: Die Buchung wird von einem Vorgang gelöst, und einem anderen Vorgang zugewiesen (Kapitel [A 1.15\)](#page-29-0)

Artikeländerungen: Ein bereits gebuchter Artikel wird im nach hinein verändert. (Kapitel [A](#page-30-0)  [1.16\)](#page-30-0)

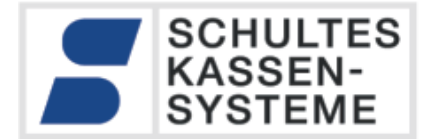

#### <span id="page-29-0"></span>**A 1.15 Vorgangsänderung: Splitting, Zusammenlegen von Tischen, Tischwechsel**

Artikelbuchungen, die bei der Erfassung einem Vorgang (Tisch) zugeordnet wurden, können über die Kassenoberfläche nachträglich einem anderen (Vorgang) Tisch zugeordnet werden.

Dies passiert bei den in der Gastronomie häufig benutzten Funktionen "Splitting" (Separieren der Tischrechnung), Tischwechsel und Zusammenlegung von Tischen.

Die Zuweisung, zu welchem Vorgang (Tisch) ein Artikel gebucht wurde, wird in der zugehörigen PLU-Transaktion abgelegt. Werden ein oder mehrere gebuchte Artikel z.B. beim Tischwechsel einem anderen Tisch zugeordnet, dürfen bereits erfasste Daten nicht einfach geändert werden. Die bereits erfassten Artikeldaten werden zunächst negativ zur ursprünglichen Tischbuchung (ursprünglicher Vorgang) gebucht, und dann positiv unter neuer Vorgangsnummer dem neuen Tisch zugebucht.

Die dabei entstehenden PLU-Transaktionen treten immer paarweise auf: Negativ zum bisherigen Vorgang, positiv zum neuen Vorgang.

Das negative Vorzeichen deutet hier also nicht auf eine Warenrücknahme/Storno hin, sondern entsteht intern durch eine der Funktionen Splitt, Tischwechsel, Tisch zusammenlegen.

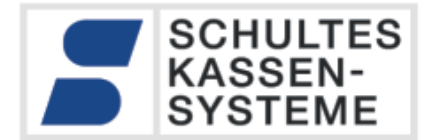

# <span id="page-30-0"></span>**A 1.16 Artikeländerung: Rabattierung, Preiseben-Änderung, Inhaus/Ausserhaus-Änderung, Steuerraten-Zuordnung-Änderung, Gangänderung, Aufwertung zum Menü**

Artikelbuchungen können über die Kassenoberfläche nachträglich geändert werden.

Als Beispiel sei hier die nachträgliche Rabattierung genannt. Eine bereits erfolgte Artikel-Buchung darf nicht einfach geändert werden. Der bereits erfasste Artikel wird zunächst negativ zur ursprünglichen Buchung gebucht. Im zweiten Schritt wird der Artikel mit dem erfassten Rabatt positiv gebucht.

Die dabei entstehenden PLU-Transaktionen treten immer paarweise auf: Negativ zur Annullierung der bisherigen Buchung, positiv mit neu zugewiesenem Rabatt.

Sinngemäß das Gleiche geschieht, wenn nachträglich die Preisebene, die Steuerraten-Zuordnung, die Inhaus/Ausserhaus Zuordnung, der Gang oder die Aufwertung zum Menü geändert wird.

Im Gegensatz zur Vorgangsänderung (Kapitel [A 1.15\)](#page-29-0) bleibt die Vorgangsnummer gleich, anhand des paarweisen Auftretens der PLU-Transaktionen kann leicht auf die ausgeführte Funktion zurückgeschlossen werden.

Das negative Vorzeichen deutet hier also nicht auf eine Warenrücknahme/Storno hin, sondern entsteht intern durch eine der Funktionen nachträgliche Änderung des Rabatts, der Preisebene, der Steuerraten-Zuordnung, der Inhaus/Ausserhaus Zuordnung, des Gangs oder die Aufwertung zum Menü.

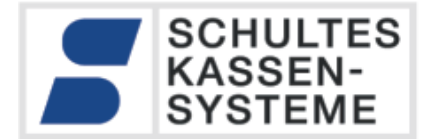

#### <span id="page-31-0"></span>**Erweiterungen in Exportversion 1.2**

Ab der Softwareversion 1.8.4 der S-700 bluepos® wurde die Exportschnittstelle mit der V 1.2 erweitert. Gleichwohl die bisherige Exportschnittstelle alle steuerlich relevanten Daten vollständig exportiert, gibt es regelmäßig Nachfragen nach der Überprüfbarkeit der Vollständigkeit der verwendeten Sequenzen.

Um in Zukunft diese Prüfung zu vereinfachen, werden ab der Export-Version 1.2 alle sogenannten Kerntransaktionen übergeben. In dieser Tabelle zeichnet die S-700 bluepos® Software alle Daten auf. Dies sind sowohl fiskalisch wirksame als auch rein kasseninterne Daten. Diese Daten sind aufgrund ihres je nach Transaktionstyp sehr unterschiedlichen Aufbaus zwar sehr schwer digital zu verarbeiten, aber sie können trefflich zur Prüfung der Vollständigkeit verwendet werden. Die folgenden Kapitel beschreiben, wie diese Vollständigkeitsprüfung durchgeführt werden kann.

#### **A 2.1 Sequenzen und Vollständigkeit**

Die Vollständigkeit der Daten kann im S-700 bluepos®-System mit mehreren Sequenznummern geprüft werden. Deren Zusammenhang wird in diesem Kapitel erläutert.

#### **A 2.2 Z\_Nummer (tagesabschluss.csv)**

Die Z\_Nummer (Abschlussnummer) dient zur eindeutigen Kennzeichnung eines Tagesabschlusses. Diese Nummer wird sequenziell erzeugt und ist immer fortlaufend. Alle Transaktionen, die zu einem Tagesabschluss gehören, erhalten als Fremdschlüssel den Verweis auf den Tagesabschluss, mit dem sie verrechnet und ins das Archiv übernommen wurden.

#### **Beachten Sie bitte:**

Die Abschlussnummer muss immer fortlaufend sein. Es dürfen keine Lücken in der Sequenz des Primärschlüssels *Z\_Nummer* auftauchen.

**Diese Prüfung ist mit den Export-Versionen 1.1 und 1.2 möglich.**

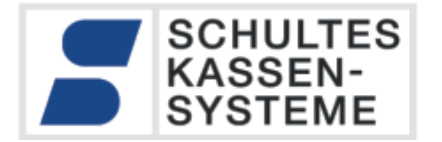

#### **A 2.3 Rechnungsnummer (rechnungen.csv)**

Die Rechnungsnummern werden für Trainingsrechnungen (*rechungen\_trainig.csv*) und richtige Rechnungen (*rechnungen.csv*) getrennt erstellt. In beiden Fällen werden sie fortlaufend im System erzeugt. Die Art der Rechnungsnummern-Erzeugung wird über die Systemoption "Format Rechnungsnummer" (P31.14) gesteuert:

- Fortlaufend ohne Prefix: Fortlaufend ansteigende Rechnungsnummer
- Fortlaufend pro Jahr: Die Rechnungsnummer besteht aus der Jahreszahl und einer fortlaufenden Nummer, welche zu Beginn eines neuen Jahres automatisch wieder bei 1 beginnt. (z.B. 1600345, 1700001). Die Nummern sind also nur innerhalb eines Jahres fortlaufend, aber immer eindeutig.
- Fortlaufend pro Monat: Die Rechnungsnummer besteht aus der Jahreszahl gefolgt vom Monat und einer fortlaufenden Nummer, welche zu Beginn eines neuen Monats automatisch wieder bei 1 beginnt. (z.B. 16120345, 17010001). Die Nummern sind also nur innerhalb eines Monats fortlaufend, aber immer eindeutig.
- Fortlaufend pro Woche: Die Rechnungsnummer besteht aus der Jahreszahl gefolgt von der Wochennummer (1 bis 52) und einer fortlaufenden Nummer, welche zu Beginn einer neuen Woche automatisch wieder bei 1 beginnt. (z.B. 16120345, 17010001). Die Nummern sind also nur innerhalb einer Woche fortlaufend, aber immer eindeutig.
- Fortlaufend pro Tag: Die Rechnungsnummer besteht aus der Jahreszahl gefolgt von Monat und Tag und einer fortlaufenden Nummer, welche zu Beginn eines neuen Tages automatisch wieder bei 1 beginnt. (z.B. 161206345, 170101001). Die Nummern sind also nur innerhalb eines Tages fortlaufend, aber immer eindeutig.

#### **Beachten Sie bitte:**

Alle oben aufgeführten Verfahren der Rechnungsnummern-Vergabe erzeugen in jedem Fall eindeutige und aufsteigende Rechnungsnummern. Lediglich beim Verfahren "ohne Präfix" ist die folgende Rechnungsnummern ums eins größer als die aktuelle Nummer. Bei allen anderen Verfahren ist dies pro Jahr/Monat/Woche/Tag der Fall, in jedem Fall sind die Rechnungsnummern aufsteigend. In den letztgenannten Fällen ist die Anzahl der fortlaufenden Stellen der Rechnungsnummer einstellbar, in den Beispielen oben sind sie zur besseren Erklärung auf drei bzw. vier Stellen begrenzt.

#### **Diese Prüfung ist mit den Export-Versionen 1.1 und 1.2 möglich.**

#### **A 2.4 transaktion\_id in kerntransaktion.csv**

Der in den Artikel-Buchungen (plutransaktionen.csv) verwendete Primärschlüssel *artikel\_transaktion\_id* ist stets eindeutig und aufsteigend. Technisch gesehen handelt es sich um einen Fremdschlüssel, nämlich um den Primärschlüssel der sogenannten Kerntransaktionen-Tabelle. In dieser Tabelle zeichnet die S-700 bluepos® Software alle Daten auf. Dies sind sowohl fiskalisch wirksame als auch rein kasseninterne Daten. Jeder Datensatz in dieser Tabelle erhält eine eindeutige fortlaufende *transaktion\_id*, die vom Datenbanksystem erzeugt wird, und auf die der Anwender keinen Einfluss hat. Der Typ der Transaktion wird über die Spalte *Transaktions\_Typ* definiert. Die oben erwähnte Datei *plutransaktionen.csv* enthält damit alle Kerntransaktionen vom Typ Artikelregistrierung (3). Sie enthält somit einen Ausschnitt aus den Kerntransaktionen.

#### **Beachten Sie bitte:**

**Der Export der Kerntransaktionen-Tabelle ist ab Exportformat 1.2 ab der bluepos®-Version 1.8.4 möglich.**

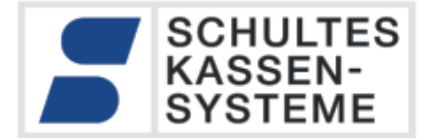

#### **A 2.5 vorgang\_nr in kerntransaktion.csv**

Jeder neue Geschäftsvorfall erzeugt in der Kasse einen Vorgang. Zu jedem Vorgang wird vom System eine eindeutige fortlaufende Vorgangsnummer generiert. Alle Daten, die zu diesem Vorgang gehören, werden mit dieser eindeutigen Vorgangsnummer gekennzeichnet. Zu einer Vorgangsnummer können mehrere *transaktion\_id*-Nummern gehören. Ebenso kann ein Vorgang mehrere Aufrechnungen umfassen.

#### **Beachten Sie bitte:**

Die Vorgangsnummern sind beim Export über den gesamten Betriebs-Zeitraum der Kasse vollständig und zusammenhängend. Bei einem Export über einen Teilzeitraum ist es dagegen nicht sichergestellt, dass die Vorgangsnummern zusammenhängend sind. Die Vorgangsnummer wird beim Start des Vorgangs erzeugt. Dieser Vorgang kann z.B. in Form von offenen Salden (Monatskunden) auch längere Zeit weiter bearbeitet werden. Folglich können in Exporten aus Teilzeiträumen Vorgangsnummern enthalten sein, die bereits vor diesem Zeitbereich angelegt wurden.

**Der Export der Kerntransaktionen-Tabelle ist ab Exportformat 1.2 ab der bluepos®-Version 1.8.4 möglich.**

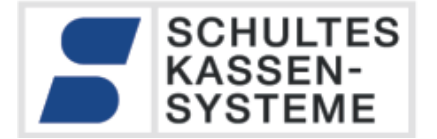

#### **A 2.6 aufrechnung\_nr in kerntransaktion.csv**

Die Aufrechnungsnummern dienen zur Gruppierung von zusammenhängenden Transaktionen (mit individuellen *transaktion\_id*-Nummern) innerhalb eines Vorgangs. Daher werden nur Aufrechnungsnummern verwendet, wenn zu einem Vorgang mehrere Transaktionen abgelegt werden. Von der Verwendung her ist die Aufrechnungsnummer am ehesten mit einer Bon-Nummer in klassischen Kassensystemen zu vergleichen, da sie u.a. Artikelbuchungen mit gemeinsamer Erfassung gruppiert. Eine Aufrechnungsnummer kann jedoch auf mehreren Ausdrucken auftauchen, da die Logik der Bonsteuerung von der Artikelerfassung gelöst ist und von der Konfiguration bezüglich der Arbeitsabläufe am Einsatzort bestimmt ist.

Aufrechnungsnummern werden im Datenbanksystem fortlaufend erzeugt.

#### **Beachten Sie bitte:**

Im Prüfungszeitraum sind die Aufrechnungsnummern immer zusammenhängend. Es dürfen keine Lücken in der Sequenz des Spalte *aufrechnung\_nr* auftauchen.

**Der Export der Kerntransaktionen-Tabelle ist ab Exportformat 1.2 ab der bluepos®-Version 1.8.4 möglich.**

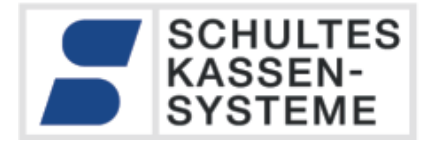

# <span id="page-36-0"></span>**Auswertung der Transaktionen ab Exportversion 1.2**

Ab der Exportschnittstelle V 1.2 ist eine genauere Auswertung aller Transaktionen möglich. Es werden neben den gültigen nun auch alle ungültigen Transaktionen exportiert. Ungültige Transaktionen können in nicht abgeschlossenen Aufrechnungen oder durch interne Vorgänge innerhalb der Kasse entstehen.

Dies bedeutet, dass zur Auswertung der Umsätze nicht einfach alle Umsatzdaten aufsummiert werden dürfen. Dies gilt für die Dateien "plutransaktion.csv", "abschlusstransaktion.csv", *"rabatt\_transaktion.csv", "plutransaktion\_training.csv", "abschlusstransaktion\_training.csv" und "auslagen\_einlagen.csv".*

Hier muss jeweils aus dem zugehörigen Datensatz aus der "*kerntransaktion.csv"* die *"Gueltigkeit"* ermittelt werden.

Die folgenden Unterkapitel erklären das korrekte Vorgehen für die o.g. Datentypen.

#### **Beachten Sie bitte:**

Die Auswertung der Artikel- und Abschluss-Transaktionen ab Exportformat 1.2 (ab der bluepos®-Version 1.8.4) erfordert unbedingt die Beachtung der "*Gueltigkeit*" aus der korrespondierenden Kern-Transaktion.

**Eine Aufsummierung ohne Beachtung der "***Gueltigkeit"* **ergibt falsche Ergebnisse!**

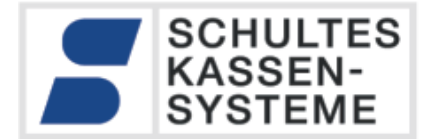

#### <span id="page-37-0"></span>**A 3.1 Auswertung der PLU-Transaktionen ab Exportversion 1.2**

Ab der Exportschnittstelle V 1.2 ist eine genauere Auswertung der PLU-Transaktionen möglich. Es werden in der Datei "*plutransaktion.csv"* nun auch die ungültigen PLU-Transaktionen exportiert.

Dies bedeutet, dass zur Auswertung der Umsätze nicht einfach alle Artikel-buchungen aufsummiert werden dürfen. Zu jedem Datensatz in der Datei "*plutransaktion.csv"* gehört ein korrespondierender Datensatz in der der Datei "*kerntransaktion.csv"* der in der Strukturbeschreibung als Fremdschlüssel definiert ist:

*<ForeignKey>*

*<Name>artikel\_transaktion\_id</Name> <References>kerntransaktion</References>*

*</ForeignKey>*

Zu jedem *artikel\_transaktion\_id* muss demnach die passende *transaktion\_id* aus "*kerntransaktion.csv"* geladen werden. Aus der Spalte *Gueltigkeit* lässt sich bestimmen, wie mit dem Artikel-Datensatz umgegangen werden muss.

Nur für den Wert *0 = gueltig* darf der Umsatz einfach aufaddiert werden. Alle weiteren Werte können z.B. zur Bestimmung der Werte für Sofort-Storno oder Rechnungs-Storno benutzt werden.

Damit sind weitergehende Auswertungen der Artikelbuchungen möglich.

Das oben beschriebene Verfahren ist auch auf die Datei *"plutransaktion\_training.csv"*  anzuwenden.

#### **A 3.2 Auswertung der Rabatt-Transaktionen ab Exportversion 1.2**

Analog zu den PLU-Transaktionen muss auch hier der korrespondierende Datensatz in der der Datei "*kerntransaktion.csv"* auf die *Gueltigkeit* untersucht werden.

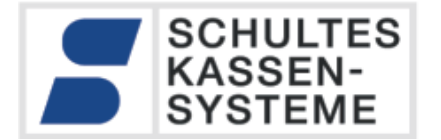

#### **A 3.3 Auswertung der Abschluss-Transaktionen ab Exportversion 1.2**

Ab der Exportschnittstelle V 1.2 ist eine genauere Auswertung der Abschluss-Transaktionen möglich. Es werden in der Datei "*abschlusstransaktion.csv"* nun auch die ungültigen Transaktionen exportiert. Ungültige Transaktionen können z.B. bei Status-Clear (Neustart) mitten in einer Aufrechnung auftreten.

Dies bedeutet, dass zur Auswertung der Umsätze nicht einfach alle Spalten der Abschluss-Buchungen aufsummiert werden dürfen. Zu jedem Datensatz in der Datei "*abschlusstransaktion.csv"* gehört ein korrespondierender Datensatz in der der Datei "*kerntransaktion.csv".*

Zu jedem *abschlusstransaktion\_id* muss demnach die passende *transaktion\_id* aus "*kerntransaktion.csv"* geladen werden. Aus der Spalte *Gueltigkeit* lässt sich bestimmen, wie mit dem Abschluss-Datensatz umgegangen werden muss.

Nur für den Wert *0 = gueltig* dürfen die Umsatz-Spalten (Brutto, Netto etc.) einfach aufaddiert werden.

#### **Besonderheit: Auslage und Einlage**

Wenn mit Einlagen (Vorauszahlung) oder Auslagen (z.B. Zigaretten oder Tip) gebucht wird, stimmen die Spalten "*finanzweg\_umsatz*" und *"finanzweg\_soll"* nicht überein. In diesem Fall ist "finanzweg\_umsatz" + "Auslagen" – "Einlage" = "finanzweg\_soll". Daher muss immer zur Berechnung auch die Datei *"auslagen\_einlagen.csv"* berücksichtigt werden. Auslagen und Einlagen beziehen sich immer auf den ersten Finanzweg.

Das oben beschriebene Verfahren ist auch auf die Datei *"abschlusstransaktion\_training.csv"*  anzuwenden.

Zur Verdeutlichung siehe das Beispiel auf der folgenden Seite.

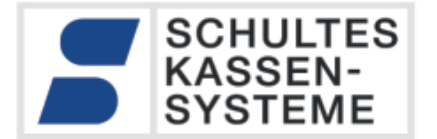

#### **Beispiel für Buchung mit Auslagen**

Es wurde folgende Buchung vorgenommen:

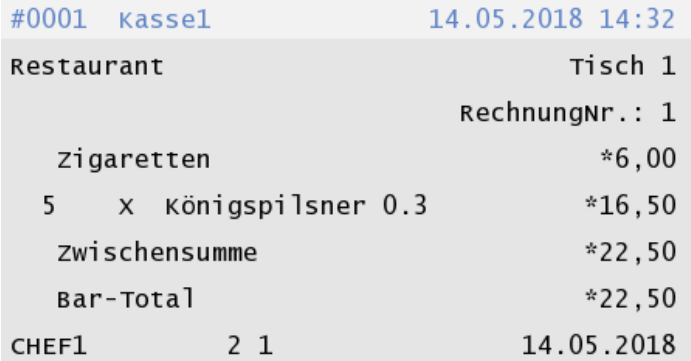

Einlagenauslagen (gekürzt)

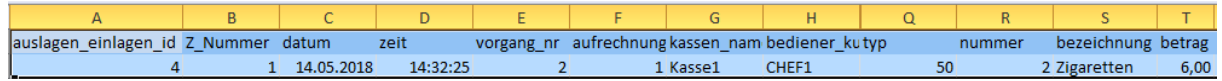

Artikeltransaktionen (gekürzt)

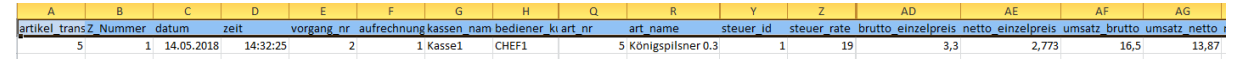

Abschlusstransaktionen (gekürzt)

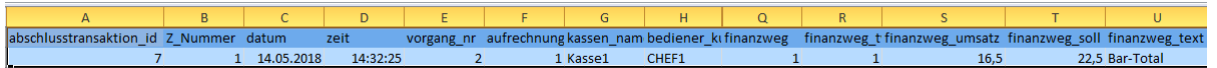

Der Finanzwegumsatz (16,50€) entspricht dem Umsatz aus den Artikeltransaktionen, das Finanzwegsoll (also das, was der Kunde dem Bediener geben muss) ist Umsatz 16,50€ + Auslage Zigaretten 6,00€ = 22,40€

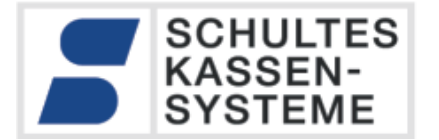

#### **Besonderheit Finanzweg-Umbuchung**

Bei der Finanzweg-Umbuchung wird das Soll eines Zahlungswegs um einen Betrag vermindert und das Soll eines anderen Finanzwegs um denselben Betrag erhöht. Dies ist bzw. war gängige Praxis in vielen Betrieben um den Zahlungsweg einer Rechnung auf einen anderen Zahlungsweg umzubuchen.

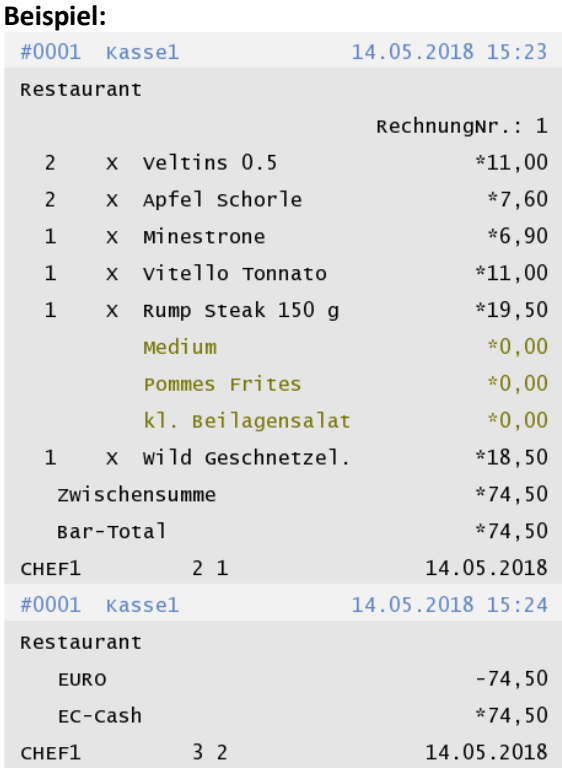

Der Übertrag von einem auf einen anderen Finanzweg wird mit zwei Datensätzen dargestellt:

18;1;2018-05-14;15:24:10;3;2;Kasse1;CHEF1;;0;0;0;Restaurant;1;0;1;1;1;0,00;-74,50;EURO;0,00;1;1,0000;EUR;-74,50 19;1;2018-05-14;15:24:10;3;2;Kasse1;CHEF1;;0;0;0;Restaurant;1;0;1;1;2;0,00;74,50;EC-Cash;0,00;1;1,0000;EUR;74,50

Damit "bleibt" der Umsatz in "Bar-Euro", das Soll wird dagegen in EC-Cash geführt. Wir empfehlen unseren Kunden dringend, dieses Verfahren nicht mehr zu verwenden, es ist aber zumindest in der Vergangenheit gängige Praxis gewesen.

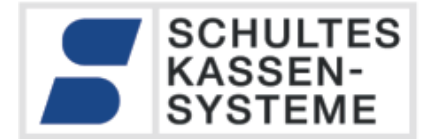

# <span id="page-41-0"></span>**Erweiterungen in Exportversion 1.3**

Ab der Softwareversion 1.8.6 der S-700 bluepos® wurde die Exportschnittstelle mit der V 1.3 erweitert. Zur besseren Erkennung der unterschiedlichen Arten von negativen Mengen (Spalte *menge*) in Artikel-Zeilen in der Datei "*plutransaktion.csv"* wurden neue Spalten eingefügt. Die Spalte *negativ\_gruende* gibt den Grund für eine **negative Menge** (Feld *menge*) in einer PLU-Zeile an:

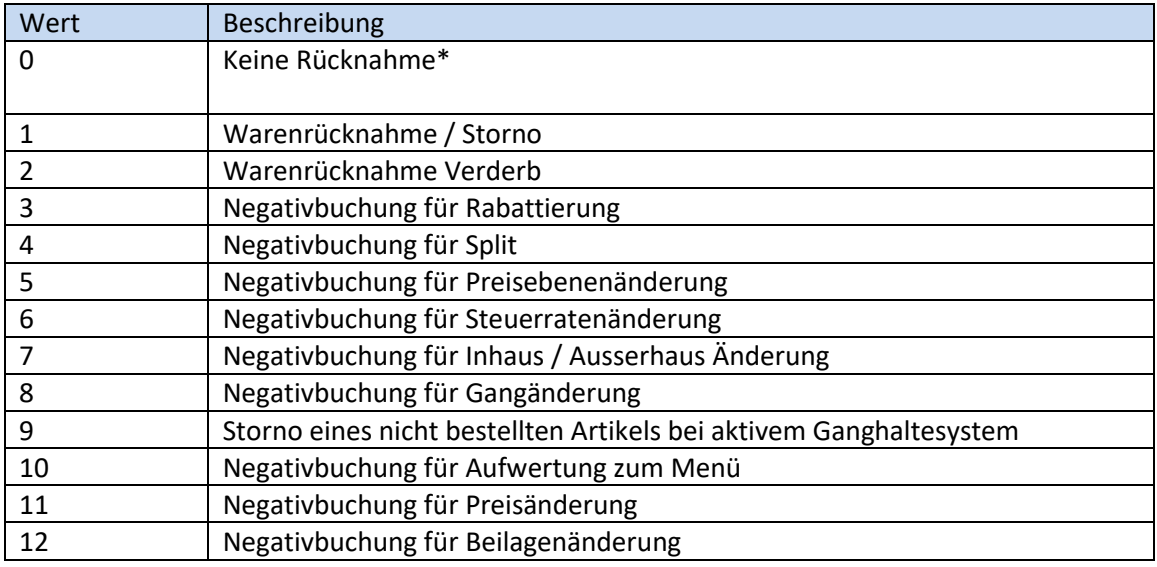

#### **Beachten Sie bitte:**

Um eine Auswertung aller vom Anwender stornierten Artikel zu bekommen, sind folgende Fälle zu betrachten:

*- negativ\_gruende = 1 oder 2*

*- negativ\_gruende = 0 und modus = "REG-" (Wert 2)*

\* In der folgenden technischen Erklärung wird erläutert, in welchen Fällen der Wert '0 – Keine Rücknahme' mit einem negativen Wert im Feld *menge* auftreten kann:

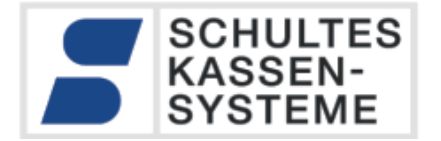

- Negativer Buchungsmodus "REG-": dann steht im Feld *modus* der Wert 2= "REG-" *-> Diese Daten sind als Stornierungen zu betrachten*
- Zusammenlegen von Vorgängen, z.B. bei gemeinsamer Abrechnung zweier Tische auf einer Rechnung.

Dann steht im Feld *id\_transfered\_from* ein Wert ungleich 0, nämlich die ID des Datensatzes, von dem aus die Daten übernommen wurden.

*-> Diese Daten sind als normale Daten zu betrachten, also nicht als Stornierungen.*

• selten auftretende interne Vorgänge bei Zusammenlegen von Vorgängen, die durch Wiederaufruf von Vorgängen mit Warenrücknahmen (mit Negativgrund) entstanden sind.

Hier steht dann in der Spalte *id\_wr\_transaktion* ein Wert ungleich 0.

*-> Diese Daten sind als normale Daten zu betrachten, also nicht als Stornierungen.*

#### **Beachten Sie bitte:**

Das Feld Spalte *negativ\_gruende* gibt den **Grund** für einen negativen Wert im Feld *menge* an. Die Umsatzfelder *umsatz\_brutto* und *umsatz\_netto* können auch bei positivem Wert im Feld *menge* negativ sein, wenn ein Artikel mit negativem Preis gebucht wurde. In diesem Fall sind auch die Felder *brutto\_einzelpreis* und *netto\_einzelpreis* negativ.

Das auf der folgenden Seite abgebildete Ablaufdiagramm zeigt, wie PLU-Transaktionen ausgewertet werden müssen.

Insbesondere, falls Warenrücknahmen bzw. Stornos ausgewertet werden sollen, sind die mit markierten Pfade der Auswertung zu beachten.

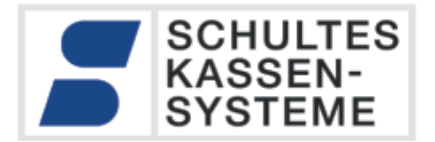

# **Auswertung der PLU-Transaktionen**

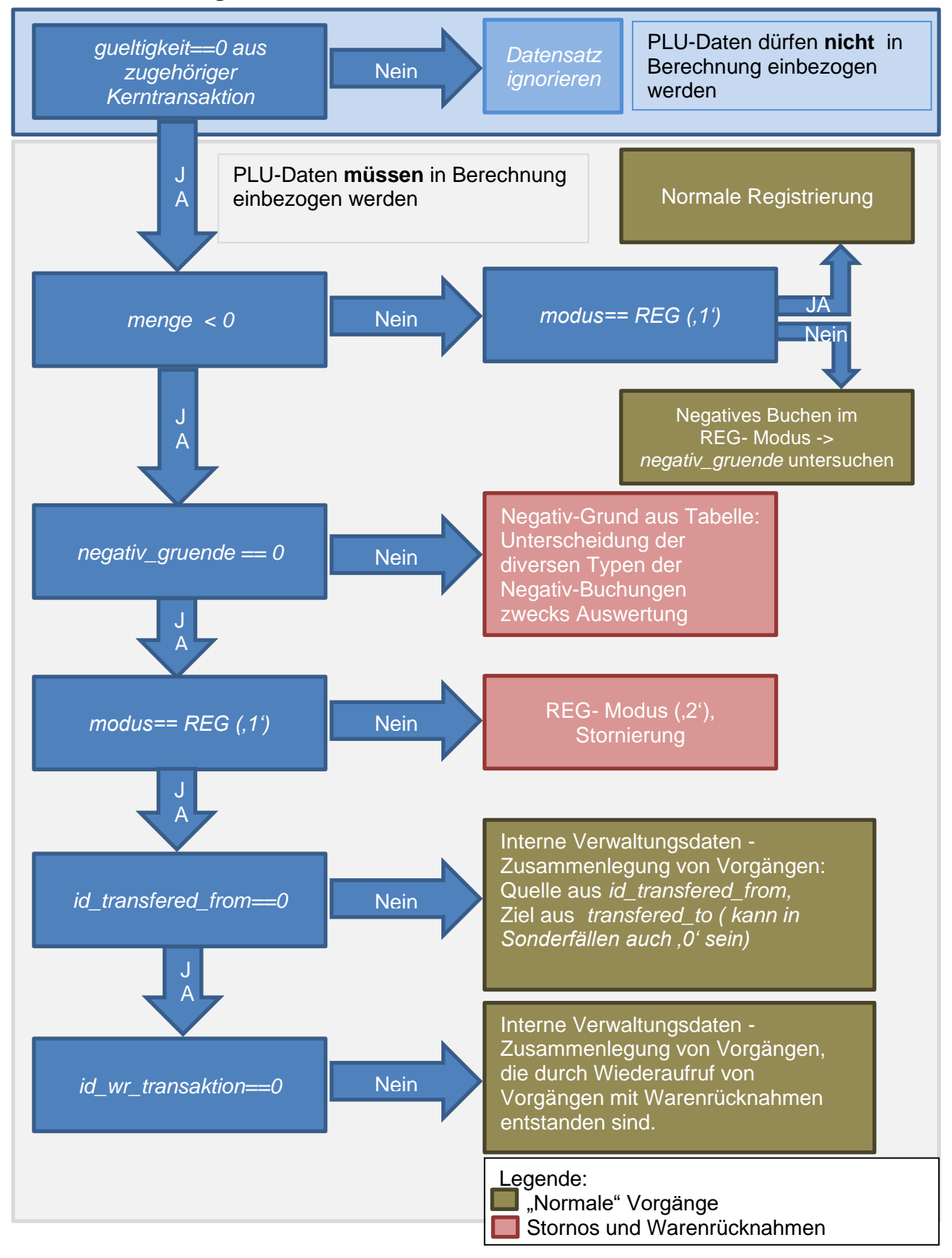

SCHULTES Microcomputer Vertriebs GmbH & Co. KG • Bayreuther Straße 50 b • D – 42115 Wuppertal Kein Teil dieses Werkes darf in irgendeiner Form (Druck, Fotokopie, Mikrofilm oder anderem Verfahren) ohne Genehmigung der SCHULTES<br>Microcomputer Vertriebs GmbH & Co. KG reproduziert oder unter Verwendung von elektronische oder verbreitet werden. Änderungen und Irrtümer vorbehalten. Stand 05.2022 © 2017-2022 SCHULTES Microcomputer Vertriebs GmbH & Co. KG

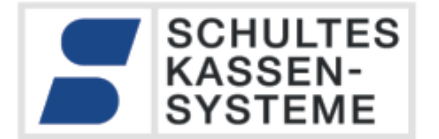

# **Plutransaktionen ab V. 1.3**

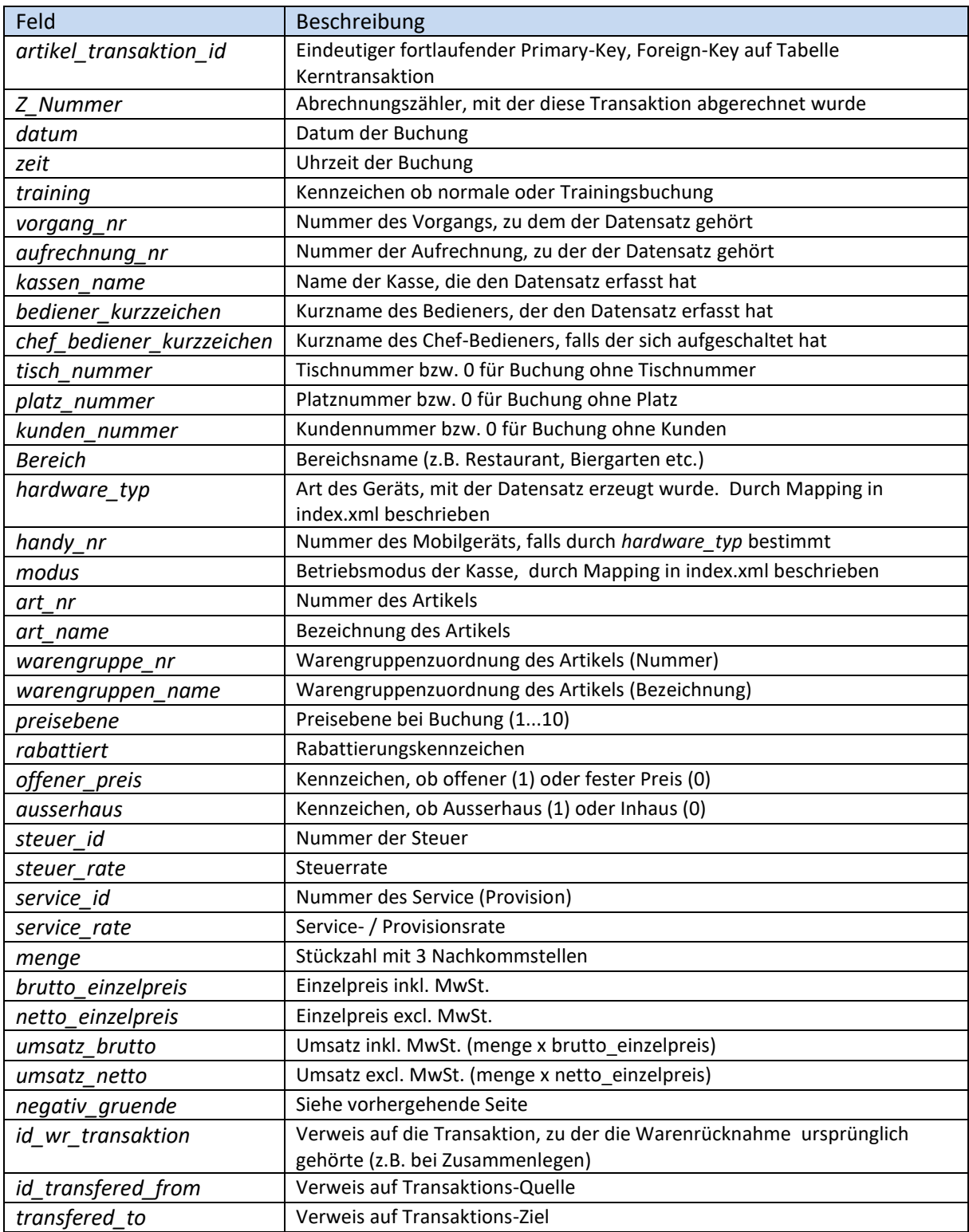

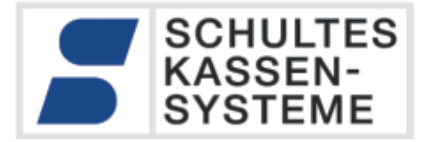

# **Erweiterungen in Exportversion 1.4**

#### **A 5.1 Erweiterung in kerntransaktionen.csv**

Bei den Kerntransaktionen wurden zwei Felder *eingabe\_text* und *k\_nummer* hinzugefügt:

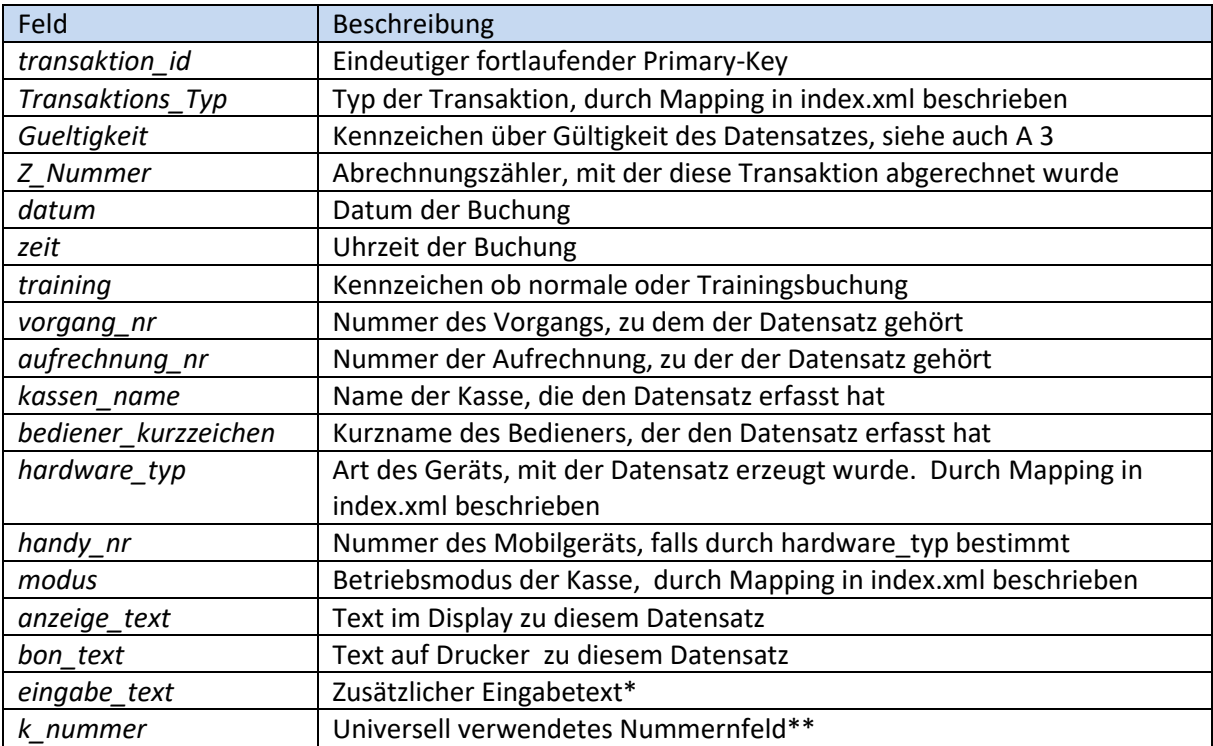

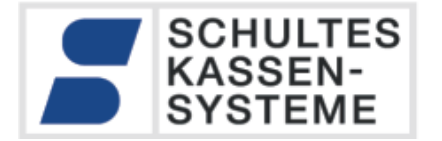

\* Zusätzlicher Eingabetext: Je nach Zusammenhang werden hier vom Benutzer bzw. vom Programm erzeugte Eingabetexte ausgegeben. Beispiele:

- *Transaktions\_Typ* 12: freier Text nach Artikelbuchung
- *Transaktions\_Typ* 36: Grund für Rechnungsstorno/-Wiederaufruf (optional)
- usw.

\*\* Universell verwendetes Nummernfeld. Je nach Zusammenhang werden hier vom Programm erzeugte Nummern ausgegeben. Beispiele:

- *Transaktions\_Typ* 35: Nummer der alten Rechnung bei Rechnungsstorno/- Wiederaufruf
- *Transaktions\_Typ* 24: Rechnungsnummer
- usw.

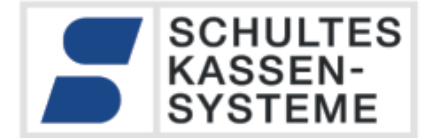

#### **A 5.2 Erweiterung in rechnungen.csv**

Bei den Rechnungen wurden die Spalte *vorgang\_nr* (Primary-Key) an den Anfang des Datensatzes verschoben. Zwei Felder *storno\_art* und *stornierter\_vorgang* hinzugefügt:

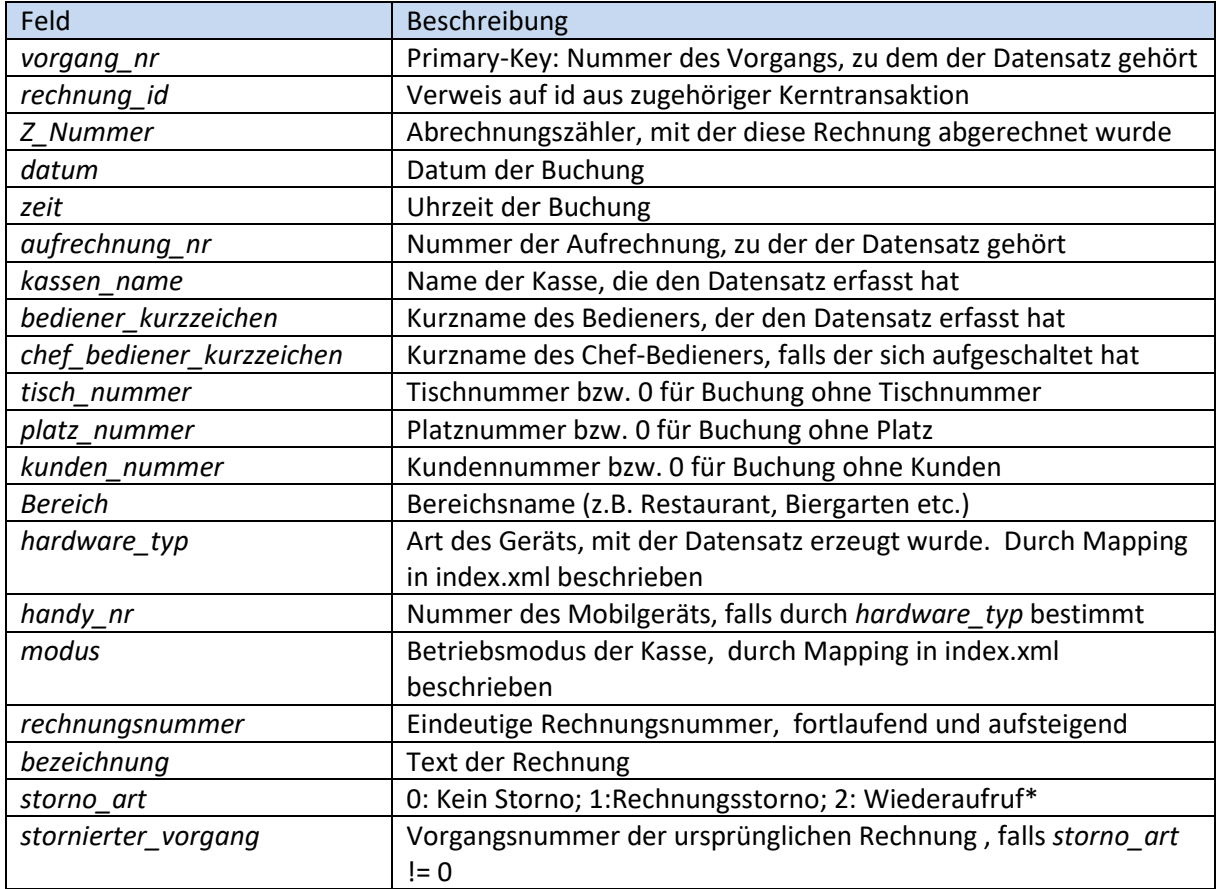

\* hierdurch kann ab Exportversion 1.4 zwischen stornierten und wieder aufgerufenen Rechnungen unterschieden werden.

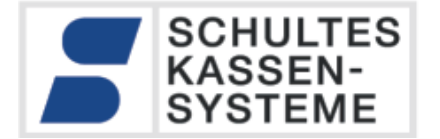

#### **A 5.3 Erweiterung in tagesabschluss.csv**

Bei der Datei Tagesabschluss.csv wurde das Feld *software\_version* hinzugefügt:

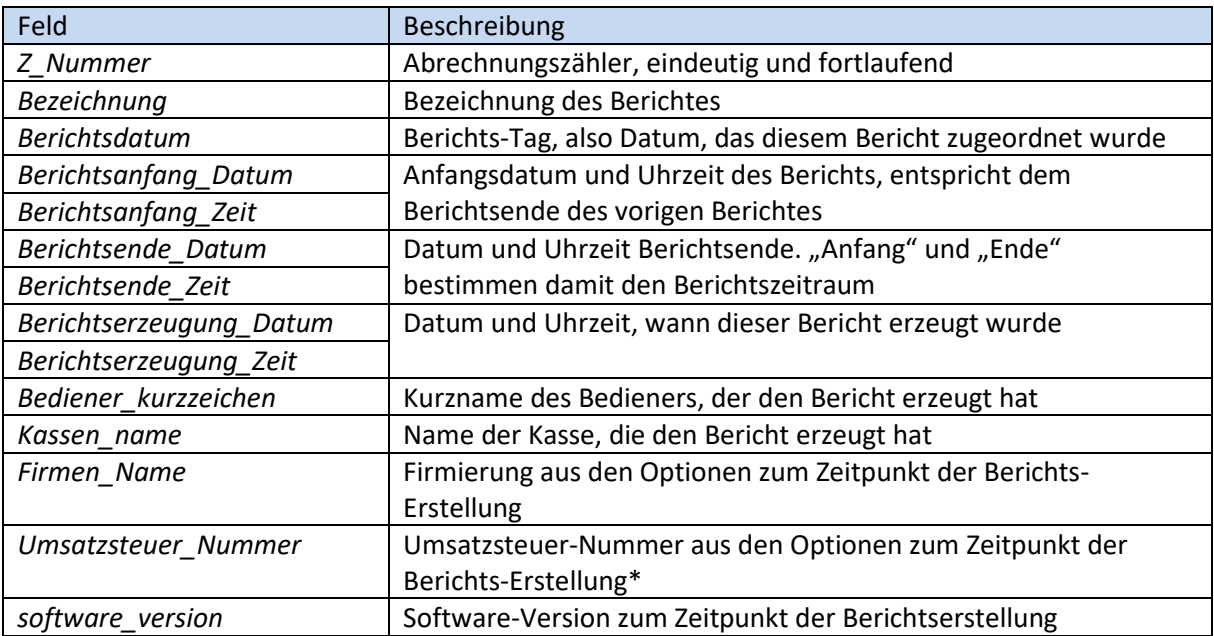

\* Firmierung und Umsatzsteuer-Nummer identifizieren pro Bericht den Betrieb, zum dem dieser Bericht gehört.

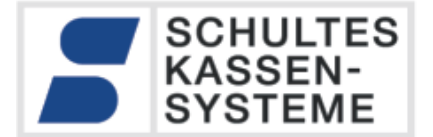

#### **Erweiterungen in Exportversion 1.5**

#### **A 6.1 Rechnungs-Signatur**

Die aufgezeichneten Einzel-Daten werden bislang durch referentielle Integrität innerhalb der Datenbank und Passwortschutz hinreichend gegen Manipulation geschützt. Ab der bluepos-Version 1.10.0 wird dieser Schutz durch eine softwaremäßige Signatur aller steuerrelevanten Daten ergänzt.

Das hier eingesetzte Verfahren ist sehr eng an die RKSV in Österreich angelehnt. Beim Abschluss eines Vorgangs wird eine Rechnung erstellt. Über alle steuerrelevanten Transaktionen (Kerntransaktionen) wird beim Abschluss eine Signatur mit dem ECSDA Algorithmus gebildet. ECSDA bietet eine sehr hohe kryptologische Sicherheit. Jede Rechnungssignatur ist mit der vorgehenden Signatur verknüpft. Damit ist das unbemerkte herauslöschen einer Rechnung aus dieser Kette unmöglich. Eine unbemerkte Manipulation dieser Daten ist nahezu ausgeschlossen. Die Signatur zu einer Rechnung wird als Kerntransaktion abgespeichert, und kann mit verschiedenen Methoden geprüft werden.

#### **A 6.1.1 Prüfung der Signatur beim Druck**

Bei jedem Rechnungsdruck (Nachdruck) prüft der Druckerspooler, ob die Signatur der Rechnung intakt ist. Ist dies nicht der Fall, wird der Text "Signatur ungültig" gedruckt.

#### **A 6.1.2 Prüfung der Signatur beim Export**

Im Export-Modul der S-700 bluepos kann die Integrität der Daten direkt geprüft werden:

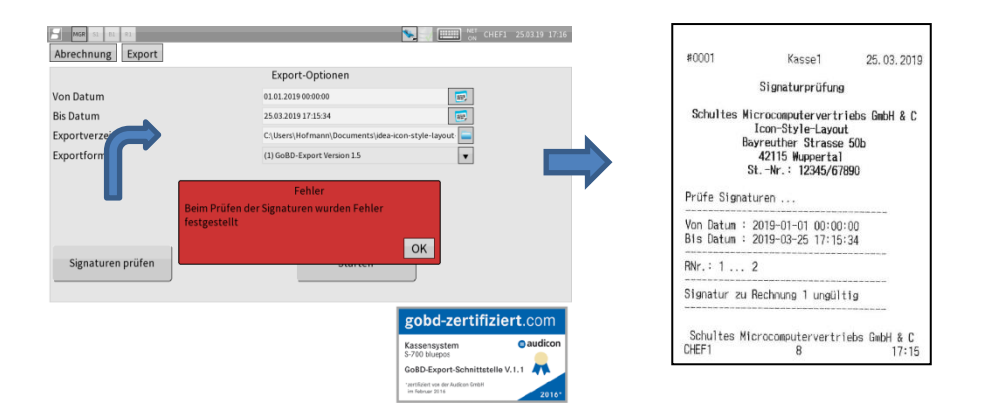

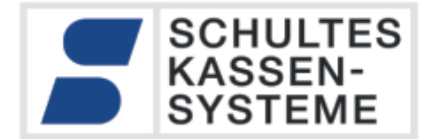

#### **A 6.1.3 Prüfung der Daten mit CheckIdea**

Alle Signaturen werden als Kerntransaktionen in den Exportdaten übergeben. Damit ist es möglich, die Integrität der Daten durch Prüfung der Exportdaten zu verifizieren.

Die Prüfung erfolgt mit dem von SCHULTES Kassensysteme mit jeder bluepos PC-Version ausgeliefertem Tool CheckIdea.

Dieses Windows-Programm ist ein Kommandozeilen-Tool, das die exportierten Daten auf verschieden Arten prüfen kann, u.A.:

- Prüfung auf Vollständigkeit der Sequenzen
- Prüfung auf Integrität der Signaturen

Dieses Programm liegt bei jeder buepos-Installation im ...\schultes\bluepos\bin Verzeichnis.

Um die exportierten Daten zu prüfen, müssen diese zunächst entpackt werden.

Der Aufruf *CheckIdea –v index.xml* prüft anschließend alle in der Index.Xml definierten Daten-Typen auf Vollständigkeit der Sequenzen und Integrität der Rechnungssignaturen.

Wenn wie in der Abbildung unten die Signaturen nicht intakt sind, wird eine Fehlermeldung "ERROR..." ausgegeben:

verifying of invoices failed ERROR: Errors occured checking file 'c:\idea-test-2019-03-25\index.xml' and supp

Die manipulierte Rechnung wird mit Rechnungsnummer ausgegeben:

#### ERROR: Signature corrupt in invoice no.

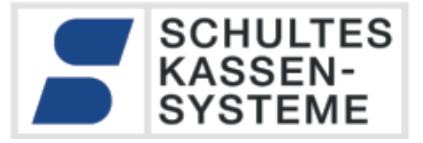

 $\Box$ e $\mathbf{x}$ as Administrator: C:\Windows\system32\cmd.exe - checkidea -v c:\idea-test-2019-03-25\index.xml C:\bluepos-110\bin>checkidea -v c:\idea-test-2019-03-25\index.xml<br>INFO: verifying checksums for invoices. This may be slow.<br>Analysing 'c:\idea-test-2019-03-25\index.xml'<br>Provided DataSupplier information:<br>Uersion: 1.5<br>Name  $\mathbf{A}$ T Comment: Datentroger-beriassung nach GDruu<br>Tieldlist: "Bezeichnung";"Berichtsdatum";"Berichtsanfang\_Datum";"Berichtsanfang\_"<br>INFO: XML-Structure for table 'Tagesabschluss': OK<br>Fieldlist:<br>"transaktion\_id";"Transaktions\_Typ" rieiuiist.<br>"transaktion\_id";"Transaktions\_Typ";"Gueltigkeit";"Z\_Nummer";"datum";"zeit";"tra<br>INFO: XML-Structure for table 'kerntransaktion': OK<br>Fieldlist: ricinist.<br>"artikel\_transaktion\_id";"Z\_Nummer";"datum";"zeit";"vorgang\_nr";"aufrechnung\_nr"<br>INFO: XML-Structure for table 'plutransaktion': OK<br>Fieldlist: Fieldlitti transattion id"; "Austra-<br>"Helisiti transattion"; "Orden-"internation"; "setti"; "orden-"internation"; "Austra-<br>"Helisiti transformation"; "Austra-<br>"Helisiti transformation"; "Austra-<br>"Helisiti transformation"; "List"."<br>"abschlusstransaktion\_id";"Z\_Nummer";"datum";"zeit";"vorgang\_nr";"aufrechnung\_nr<br>INFO: XML-Structure for table 'abschlusstransaktion': OK<br>Fieldlist: ⊆

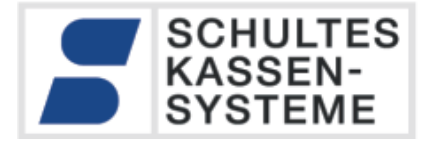

# <span id="page-52-0"></span>**Fremdschlüssel**

Leider ist im "Beschreibungsstandard für die Datenträgerüberlassung, Version 1.1 vom 1.August 2002" nicht eindeutig definiert, wie ein Fremdschlüssel ("ForeignKey") abgebildet werden muss. Ein Fremdschlüssel verbindet zwei Tabellen, z.B. Plutransaktion mit der Kerntransaktion.

Zitat aus Kapitel [A 3.1](#page-37-0) "Zu jedem Datensatz in der Datei "*plutransaktion.csv"* gehört ein korrespondierender Datensatz in der der Datei "*kerntransaktion.csv"* der in der Strukturbeschreibung als Fremdschlüssel definiert ist:

*<ForeignKey>*

*<Name>artikel\_transaktion\_id</Name> <References>kerntransaktion</References>*

#### *</ForeignKey>*

Zu jedem *artikel\_transaktion\_id* muss demnach die passende *transaktion\_id* aus "*kerntransaktion.csv"* geladen werden."

Mehrfach wurden wir von Prüfern darauf angesprochen, dass die Spalten, die mit dem Fremdschlüssel verknüpft werden, in beiden Tabellen denselben Namen haben müssten.

Der "Beschreibungsstandard für die Datenträgerüberlassung, Version 1.1 vom 1.August 2002" sagt zu Fremdschlüsseln: "*ForeignKeys denote joins or relationships between tables. To successfully join two tables make sure both the PrimaryKey and the referenced column (foreignkey) are of the same datatype."* Ein Fremdschlüssel bezieht sich damit immer auf den Primärschlüssel der referenzierten Tabelle, es ist hier keineswegs definiert, dass die Spalte in beiden Tabellen denselben Name führen muss.

Im Beispiel oben bedeutet dies:

Die Spalte mit dem Namen "*artikel\_transaktion\_id"* in der Tabelle *plutransaktion* referenziert den Primärschlüssel "*transaktion\_id*" der Tabelle *kerntransaktion*. Im Beschreibungsstandard ist nirgends definiert, dass dieser mit dem Namen in der Tabelle *plutransaktion* übereinstimmen muss.

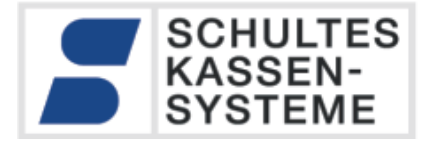

# **Verbundsysteme**

Ein Kassen-Verbund wird im bluepos®-System nach dem Client-server-Prinzip realisiert. Eine Kasse (oder ein abgesetzter Server-PC) führt die SQL-Datenbank für das gesamte Kassensystem. Alle weiteren Kassen greifen per Netzwerk-Funktion auf diesen Server zu, und führen keinerlei lokale Daten. Alle Kassenvorgänge werden als Transaktionsdaten in der zentralen Datenbank geführt, es entsteht dabei mindestens ein Eintrag in der Tabelle Kerntransaktionen, je nach Art der Transaktion können auch Einträge in weitere Tabellen erzeugt werden. Bei jedem Eintrag ist über den Kassennamen ermittelbar, wer diese Transaktion geniert hat. Der Zeitstempel der Kerntransaktion wird dabei von der Client-Kasse, dies diesen Eintrag generiert, bestimmt. Daher ist es sehr wichtig, dass die Uhren aller Serverund Client-Kassen synchron laufen, und keine signifikanten Abweichungen besitzen.

# **A 8.1 Zeitabweichung im Verbund**

Für eine chronologisch korrekte Aufzeichnung der Daten müssen die Systemzeiten der Client-Kasse und der Masterkasse übereinstimmen und keine signifikanten Abweichungen besitzen. Der Zeitstempel der Kerntransaktion wird dabei von der Client-Kasse, die diesen Eintrag generiert, bestimmt. Bei Abweichung der Zeit der Client-Kasse zur datenbankführenden Kasse erzeugt das System einen Eintrag "Zeitabweichung im Verbundsystem festgestellt" in den Kerntransaktionsdaten. Dieser Eintrag ist ein Hinweis durch das System, und ist im elektronischen Journal des Verbunds dokumentiert.

Auch bei abweichender Systemzeit werden immer alle Daten aus allen angeschlossenen Verbundkassen aufgezeichnet. Die Id in der Kerntransaktionstabelle ist immer aufsteigend und lückenlos, der Zeitstempel der Daten kann allerding dann "Sprünge" aufweisen, wenn nicht alle Systemzeiten der Verbundkassen synchron laufen. Um eine solches Szenario zu dokumentieren, werden die genannten Einträge "Zeitabweichung im Verbundsystem festgestellt" in den Kerntransaktionsdaten festgehalten.

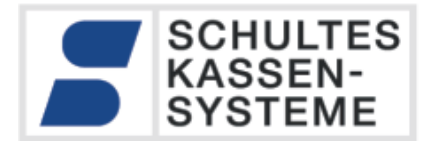

# **Audicon-Zertifikat**

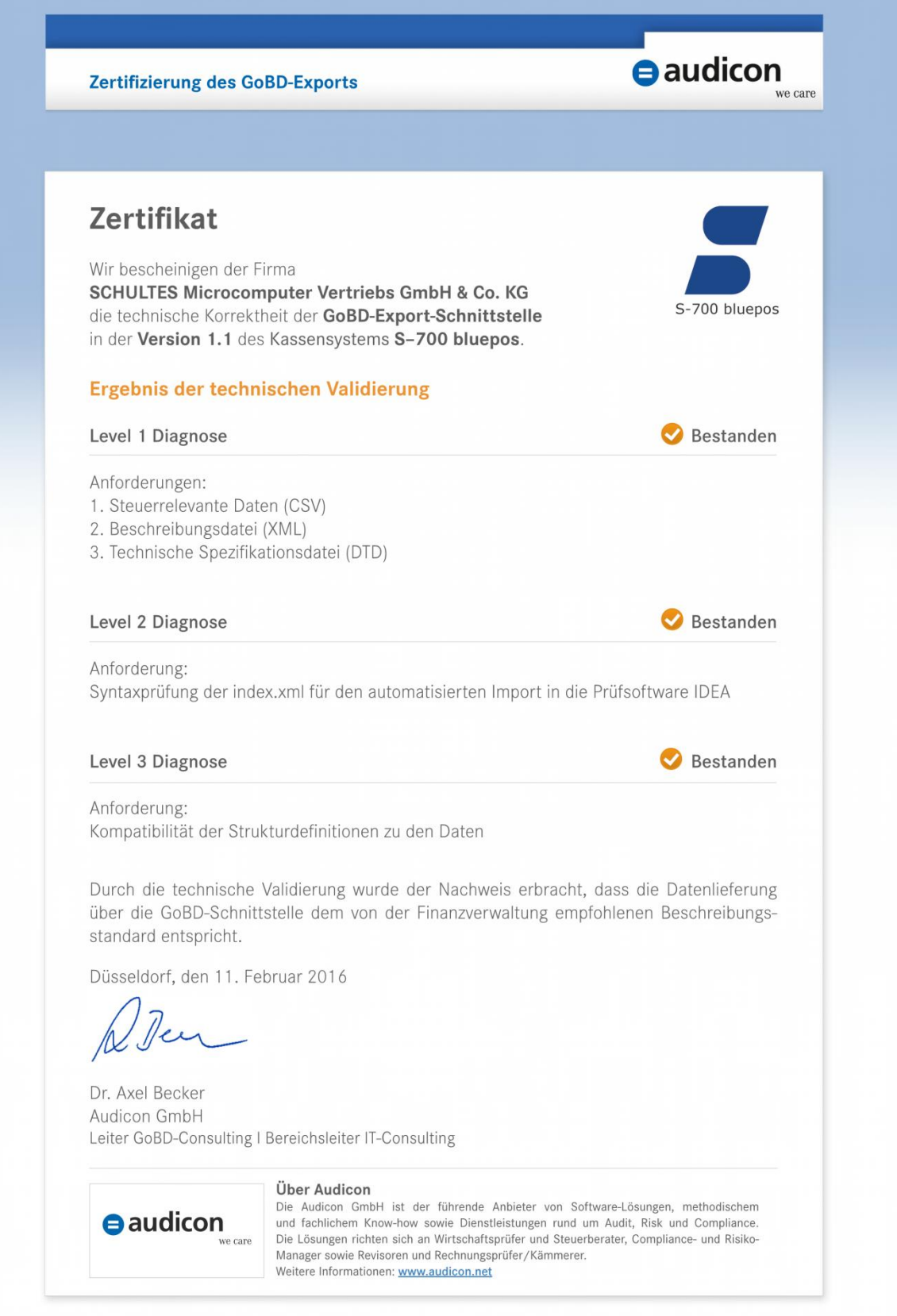

SCHULTES Microcomputer Vertriebs GmbH & Co. KG • Bayreuther Straße 50 b • D – 42115 Wuppertal<br>Kein Teil dieses Werkes darf in irgendeiner Form (Druck, Fotokopie, Mikrofilm oder anderem Verfahren) ohne Genehmigung der SCHUL © 2017-2022 SCHULTES Microcomputer Vertriebs GmbH & Co. KG

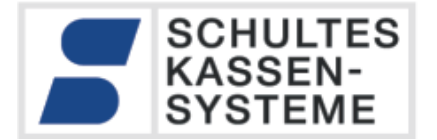

# **Export-Versionen**

Die folgende Tabelle listet die Versionen des GoBD-Exports mit der zugehörigen bluepos®- Version und dem Erscheinungsdatum auf.

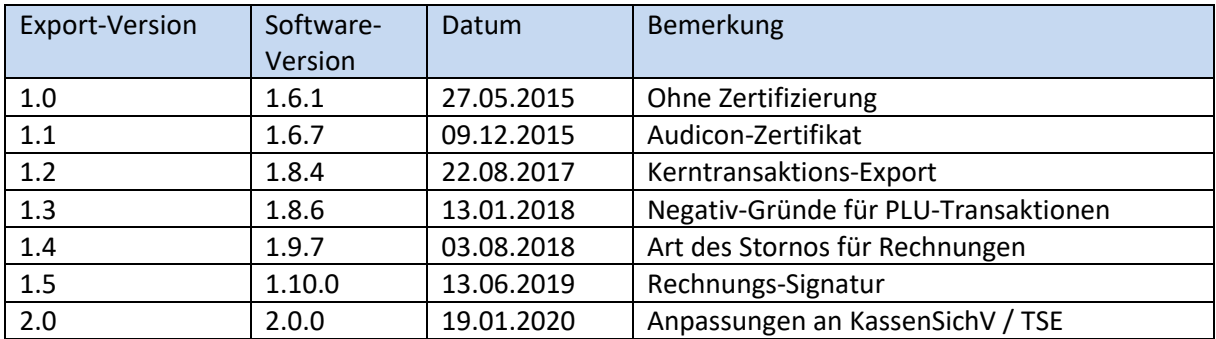